**Bomgar Corporation Bomgar FIPS Remote Support Appliance Module Firmware Version 4.4.2FIPS Instance Firmware Version 16.2.1FIPS Hardware Version R630**

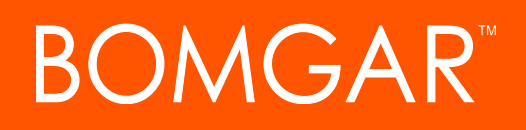

**FIPS 140-2 Security Level: 2 Non-Proprietary Security Policy**

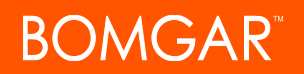

# **Table of Contents**

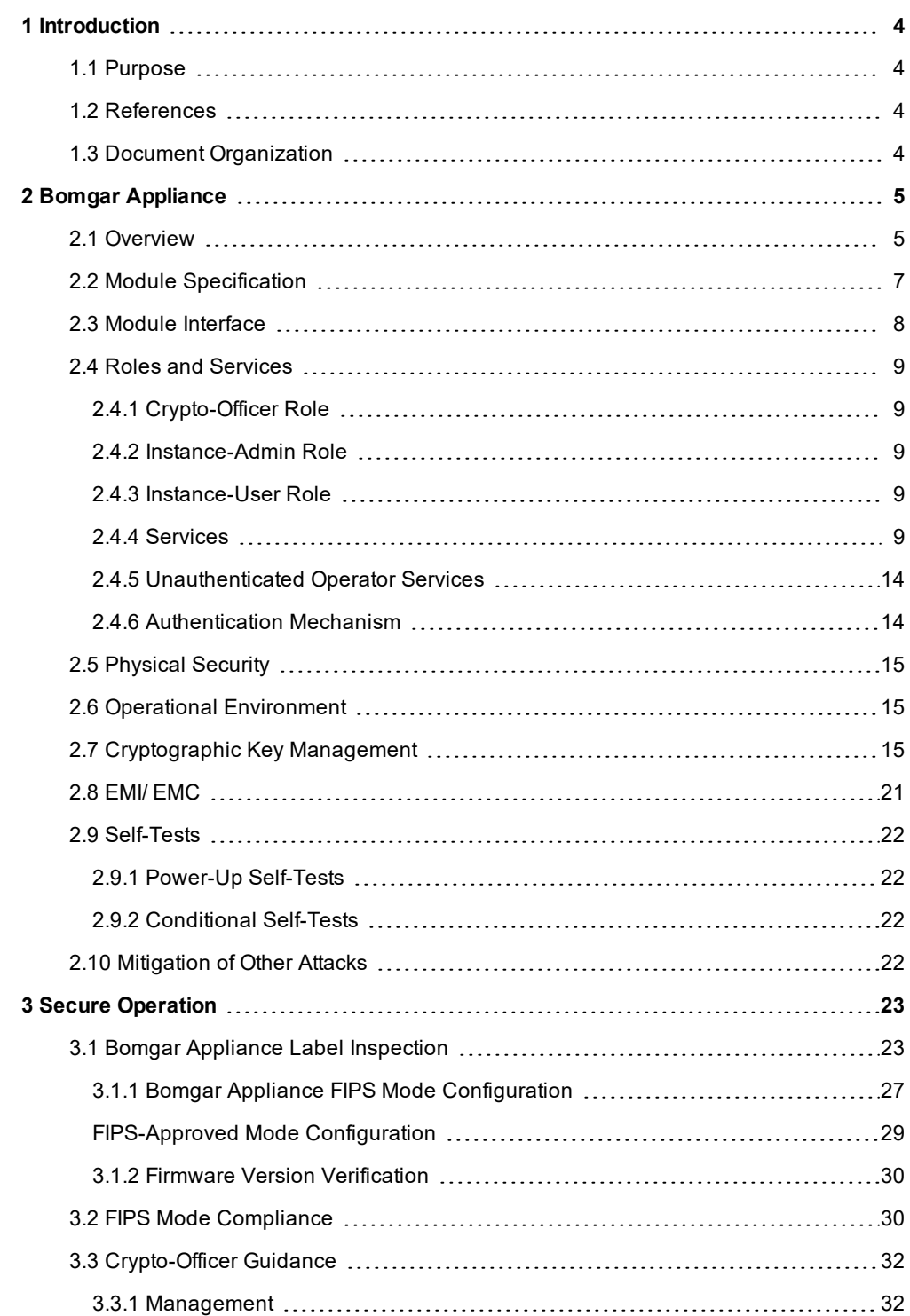

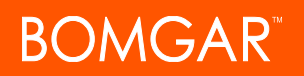

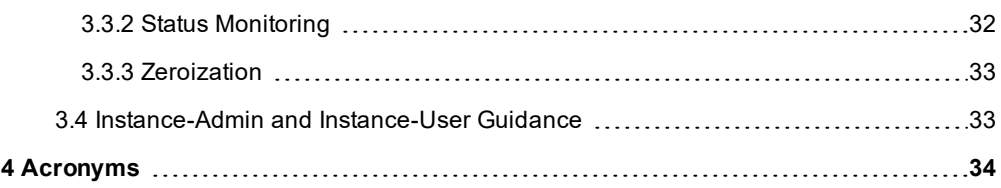

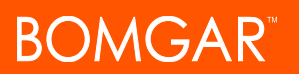

# <span id="page-3-0"></span>**1 Introduction**

### <span id="page-3-1"></span>**1.1 Purpose**

This is a non-proprietary Cryptographic Module Security Policy for the Bomgar FIPS Remote Support Appliance from the Bomgar Corporation. This Security Policy describes how the Bomgar FIPS Remote Support Appliance meets the security requirements of FIPS 140-2 and how to run the module in a secure FIPS 140-2 mode. This policy was prepared as part of the Level 2 FIPS 140-2 validation of the module.

*FIPS 140-2 – Security Requirements for Cryptographic Modules* details the United States and Canadian government requirements for cryptographic modules. More information about the FIPS 140-2 standard and validation program is available on the Cryptographic Module Validation Program (CMVP) website, which is maintained by the National Institute of Standards and Technology (NIST) and the Communications Security Establishment Canada (CSE)[:https://csrc.nist.gov/projects/cryptographic](https://csrc.nist.gov/projects/cryptographic-module-validation-program)[module-validation-program](https://csrc.nist.gov/projects/cryptographic-module-validation-program).

The Bomgar FIPS Remote Support Appliance is referred to in this document as the Bomgar Appliance, Bomgar FIPS Appliance, cryptographic module, or module.

### <span id="page-3-2"></span>**1.2 References**

This document deals with the operations and capabilities of the module only in technical terms of the *FIPS 140-2- Security Requirements for Cryptographic Modules* policy. More information is available about the module from the following sources:

- The Bomgar website at <https://www.bomgar.com/fips> contains information on the full line of products provided by the Bomgar Corporation.
- . The CMVP website at <https://csrc.nist.gov/Projects/Cryptographic-Module-Validation-Program/Contacts> contains contact information for individuals who can answer questions about the module.

## <span id="page-3-3"></span>**1.3 Document Organization**

The Security Policy document is one document in the FIPS 140-2 Submission Package. In addition to this document, the Submission Package contains:

- Vendor Evidence
- Finite State Model
- Other supporting documentation as well as additional references

This Security Policy and other validation submission documentation are produced by the Bomgar Corporation. Except for this Non-Proprietary Security Policy, the FIPS 140-2 Validation Documentation is proprietary to the Bomgar Corporation and is releasable only under appropriate non-disclosure agreements. For access to these documents, please contact the Bomgar Corporation.

# <span id="page-4-0"></span>**2 Bomgar Appliance**

# <span id="page-4-1"></span>**2.1 Overview**

The Bomgar Corporation specializes in appliance-based solutions for remote support. The Bomgar FIPS Appliance (*shown in Figure 1*) gives support technicians secure remote control of computers over the internet, LAN, or WAN. The firmware works through firewalls without a pre-installed client on the remote computer. With Bomgar, a support technician can see the screen and control the system virtually as if physically present.

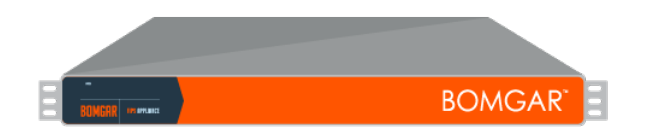

### **Figure 1 - Bomgar FIPS Appliance**

The Bomgar Appliance allows for the use of remote support in a secure, integrated, and manageable fashion within multiple areas of an organization. Logging is performed by the Bomgar Appliance and allows for the review of all customer and support representative interactions, including playback of all desktop screen data. It integrates with leading systems management and identity management solutions, including an API for deeper integration. With Bomgar, support managers can create support teams, customize queues, and report on all support activity. Network administrators can monitor the Bomgar Appliance using Simple Network Management Protocol  $(\mathsf{SNMP})^1$ .

The Bomgar Appliance allows remote access to multiple common operating systems, including various Linux distributions. It enables remote control of various kinds of systems, including laptops, desktops, servers, kiosks, point-of-sale systems, smartphones, and network devices.

The Bomgar Appliance works over internal and extended networks and is internet-accessible. This allows a support organization to reduce less effective means of support by driving requests through custom support portals hosted on the appliance. The Bomgar Appliance routes support requests to the appropriate technician or team and mediates connections between customers and support representatives, allowing the execution of chat sessions, file downloads, file uploads, remote control of desktops, screensharing, and system information access and diagnostics.

To enable the functionality described above, Bomgar has implemented an architecture that places the Bomgar Appliance at the center of all communications. *Please see Figure 2 for a typical deployment scenario*. The Bomgar Appliance provides a platform upon which one or more support sites are constructed. Sites represent individual help centers, and multiple sites can be configured to support multiple departments or groups in a company. Each site offers a website interface using Hypertext Transfer Protocol (HTTP) for unauthenticated services and HTTP over TLS (HTTPS) for authenticated services, in addition to accepting direct client connections over a protocol running on top of TLS.

#### <sup>1</sup>SNMPv3 protocol has not been reviewed or tested by the CAVP and CMVP.

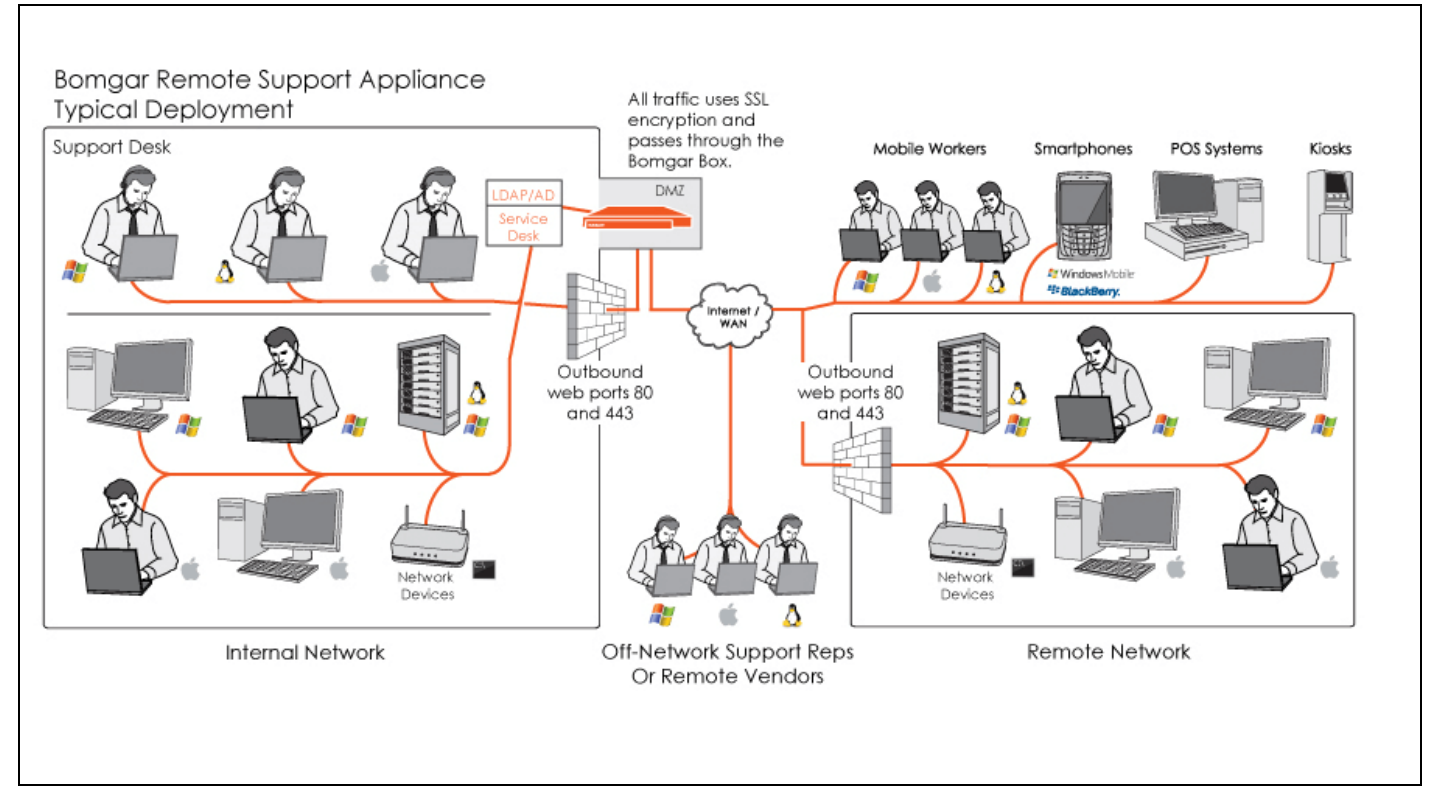

### **Figure 2 - Typical Deployment**

The Bomgar Appliance has two firmware components which provide the appliance's functionality. The first is the module firmware and it provides system-level configuration of the Bomgar Appliance. Settings such as IP addresses and SSL/TLS configuration are all configured via the module firmware interface. The second firmware component is the instance firmware and it provides site-level configuration from the /login web interface, and is a repository for the remote client programs which users interact with. These remote client programs include the representative console, customer client, connection agent, and all other clients which are downloadable from the Bomgar Appliance and are executed outside of the module on external devices. These remote client programs are excluded components for this FIPS 140-2 validation.

The Bomgar Appliance is validated by the FIPS 140-2 Section levels shown in Table 1.

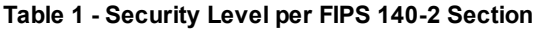

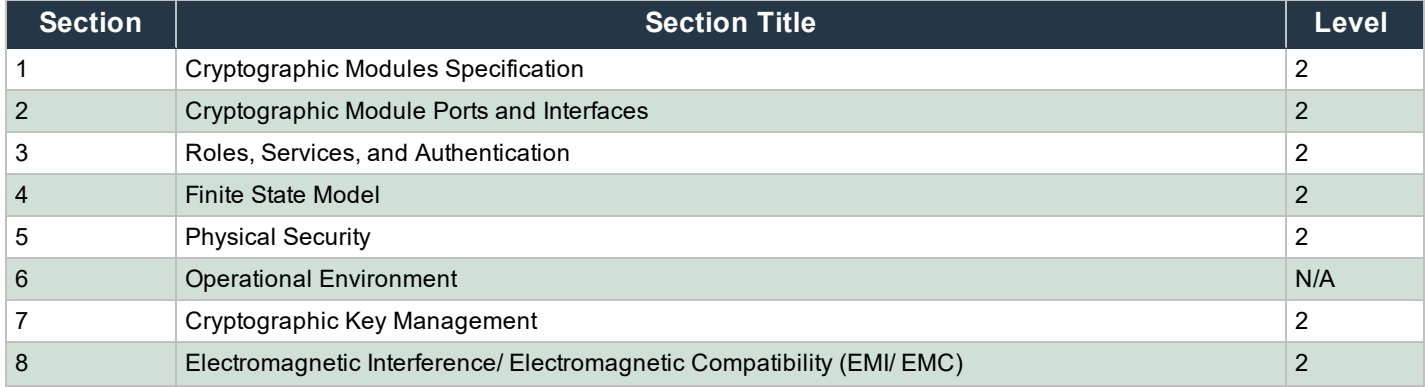

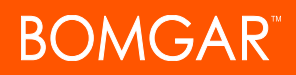

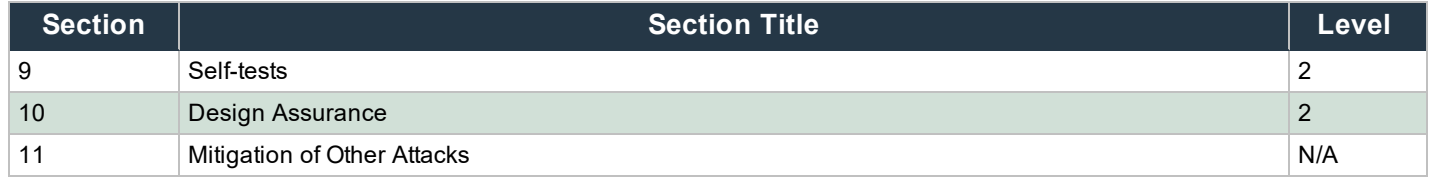

### <span id="page-6-0"></span>**2.2 Module Specification**

The Bomgar FIPS Appliance is a multi-chip standalone module that meets overall Level 2 FIPS 140-2 requirements. The appliance must be running the following firmware versions to be in compliance:

#### **Firmware Version**

- Module Firmware: 4.4.2FIPS
- Instance Firmware: 16.2.1FIPS

### **Hardware Version**

- R630 Appliance
- 720-1199-01 Bezel Assembly, R630
- BMG-720-1214-00 FIPS Conversion Kit and Bezel Logo Label, R630

### **Table 2 - FirmwareVersions**

Physically, the module is composed of components for a standard server platform. Figure 3 shows a block diagram for the Bomgar Appliance and identifies various components, connections, and information flows. The cryptographic boundary of the module (denoted by the dotted lines in Figure 3) is defined by the outer case of the appliance, surrounding the complete set of hardware and firmware components.

Both Module and Instance firmware components reside in the HDD. All of the module code resides in the firmware. The remote client programs consist of code which is executable on external devices and is retrieved from the firmware on the HDD.

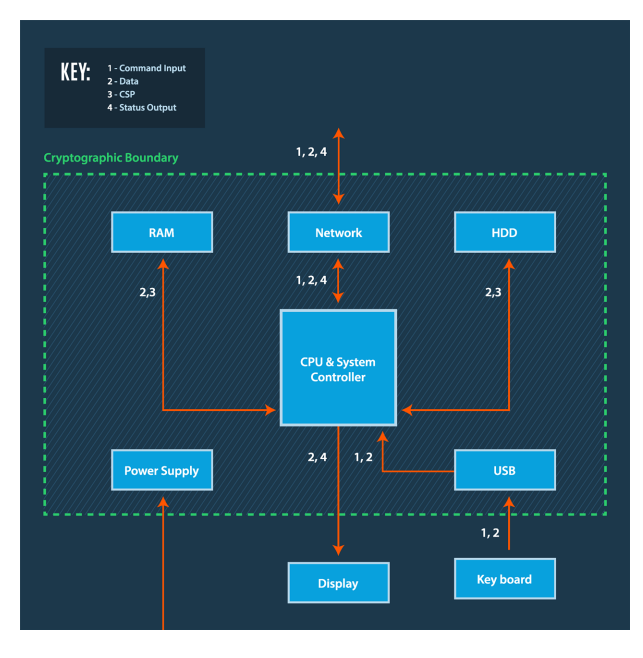

**Figure 3 - Block Diagram with Cryptographic Boundary**

### <span id="page-7-0"></span>**2.3 Module Interface**

The module's design separates the physical ports into four logically distinct and isolated categories. They are:

- Data Input
- Data Output
- Control Input
- Status Output

In addition, the module receives power via a defined power input interface.

Data input/output are the network data packets utilizing the services provided by the module. These packets enter and exit the module through the network ports. Control input consists of both configuration and administration data, entering the module through the web interface as well as the input for the Power and Reset buttons. Status output consists of status information relayed via the LED indicators and the web interface.

The physical ports and interface of the module are depicted in the Appendix.

- Network ports
- USB ports
- Power button
- Reset button
- Power connector(s)
- Power LED

The USB ports, serial port, and VGA port behind the rear port cover are inaccessible. These ports are excluded components for the FIPS 140-2 validation of the module.

The LCD display unit, USB ports, HDD LEDs, SD Card slot behind the front bezel are inaccessible. These components are also excluded from the FIPS 140-2 validation of the module.

Table 3 provides the mapping from the physical interface to the logical interface as defined by FIPS 140-2.

### **Table 3 - Physical Ports and Logical Interface**

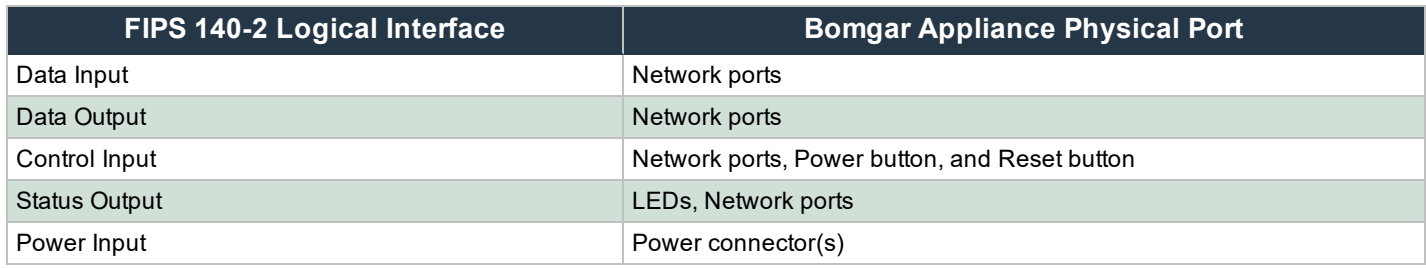

The cryptographic module has a number of LEDs, which indicate the state of the module. The descriptions for the LEDs for the module are listed in Table 4.

#### **Table 4 - LED Descriptions**

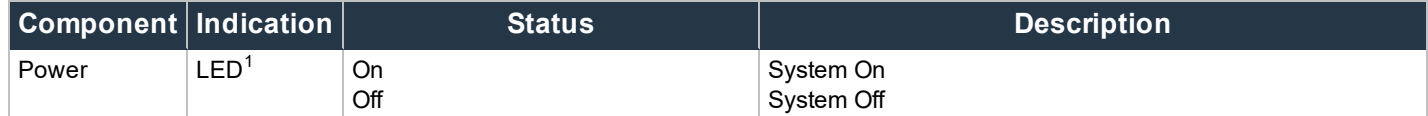

## <span id="page-8-0"></span>**2.4 Roles and Services**

As required by FIPS 140-2, the module supports a Crypto-Officer (CO) role and a User role. The User role is comprised of an Instance-Admin role and an Instance-User role.

The module supports identity-based authentication for the Crypto-Officer as well as identity-based authentication for the Instance-Admin and Instance-User roles. The role for the Crypto Officer is provided explicitly on the /appliance site of the module and for the Instance-Admin and Instance-User on the /login site. All credentials established on /appliance assume the Crypto Officer role. Operators explicitly assume the role of Instance-Admin or Instance-User based on the authentication credentials employed on /login. The credentials used determine the services available to the operator.

### <span id="page-8-1"></span>**2.4.1 Crypto-Officer Role**

The Crypto-Officer role is an administrator for the module and is responsible for the initial setup and configuration. The Crypto-Officer has administrative rights to monitor and manage the module firmware component's configuration, to manage the CO account, and to reset the default Instance-Admin account passwords. It is assumed when logging into /appliance with the default admin identity or any configured identity on /appliance.

### <span id="page-8-2"></span>**2.4.2 Instance-Admin Role**

The Instance-Admin has administrative rights to monitor and manage the instance firmware's configuration, to manage Instance-Admin accounts, and to manage Instance-User accounts.

### <span id="page-8-3"></span>**2.4.3 Instance-User Role**

The Instance-User can access the support services in the module based on the permissions set by the Instance-Admin. The Instance-Admin must grant access to Instance-Users to access services on the module.

### <span id="page-8-4"></span>**2.4.4 Services**

All services available in FIPS mode are also available in non-FIPS mode.

Services provided to authenticated operators are listed in Table 5. Please note that the keys and Critical Security Parameters (CSPs) listed indicate the type of access required:

- Generate: The module generates or derives the CSP.
- Read: The CSP is read from the module (CSP output).
- Execute: The module executes using the CSP.
- Write: The CSP is written to the module (CSP entry).
- Zeroize: The module destroys the CSP.

#### **Table 5 - Mapping of Authenticated Operator Services to Inputs, Outputs, CSPs, and Type of Access**

<sup>1</sup>Only the Power LED is visible under the tamper-evident front bezel.

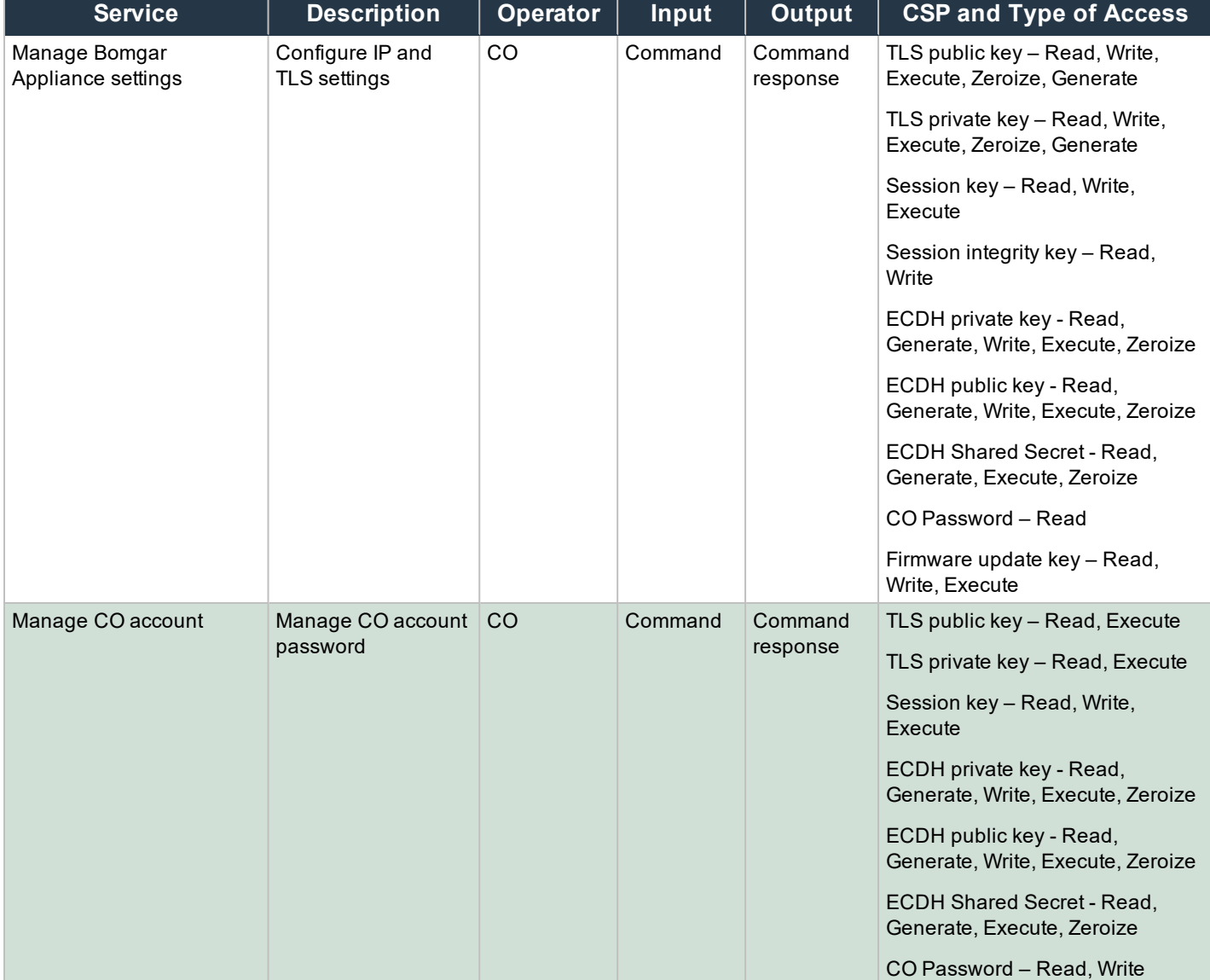

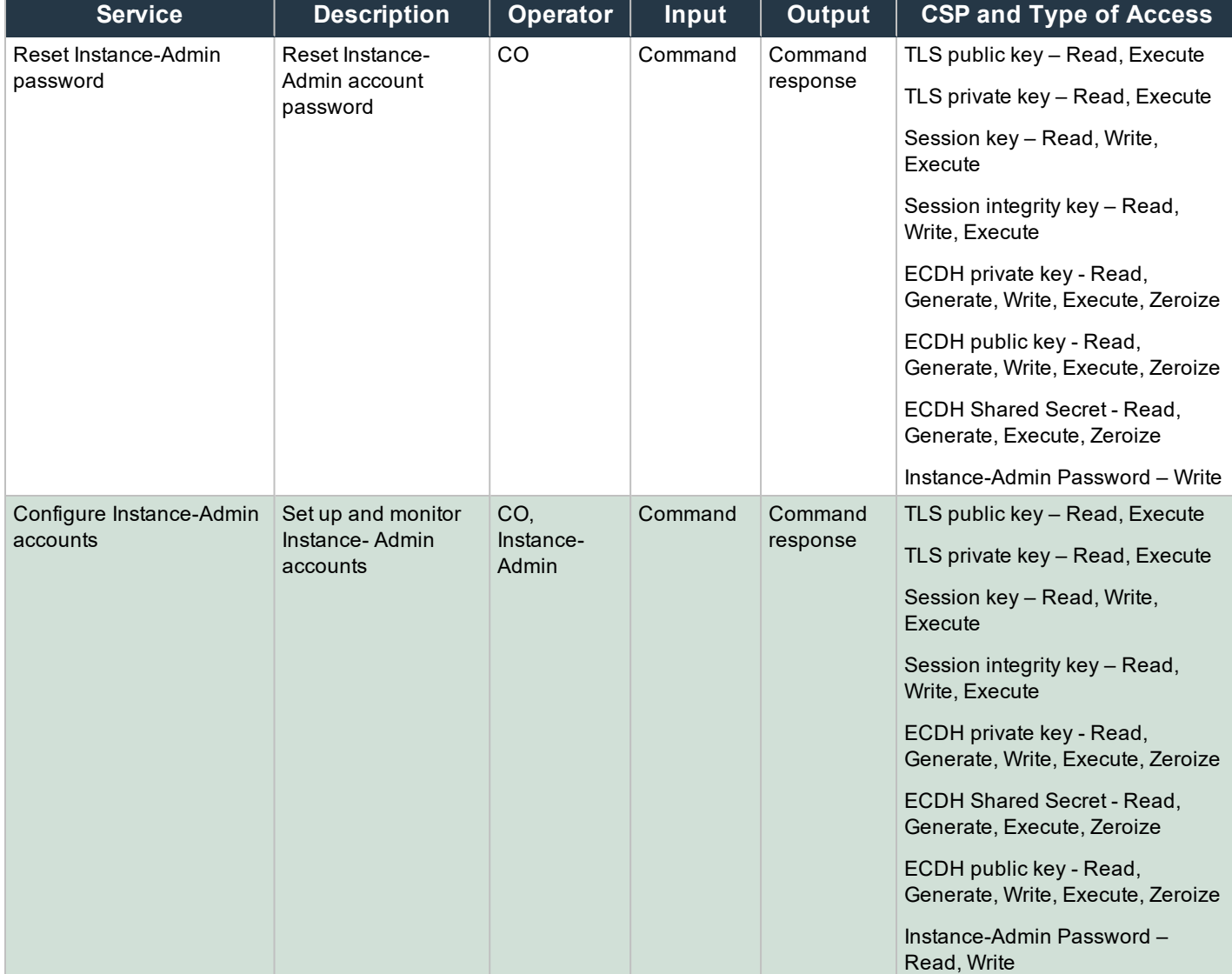

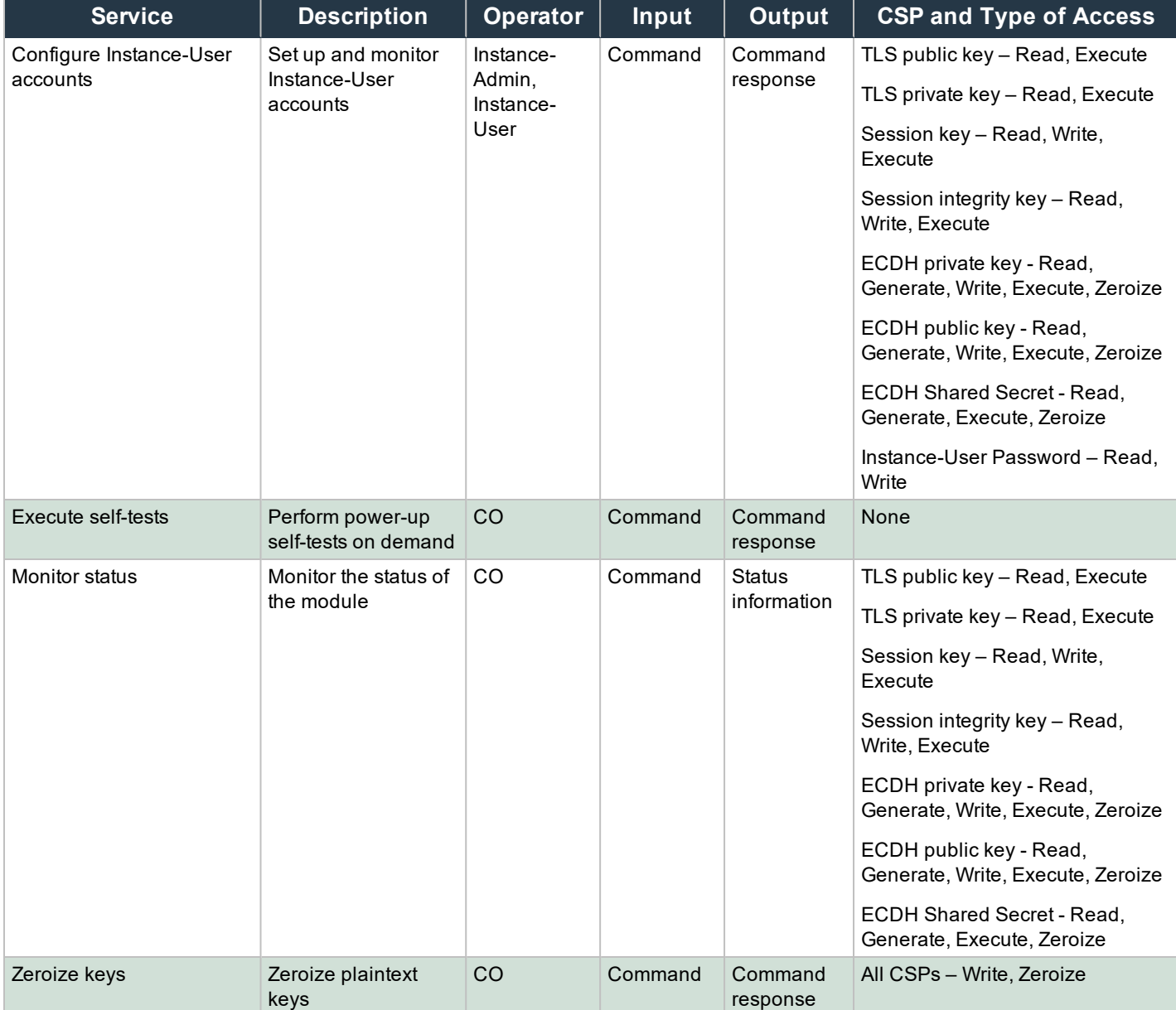

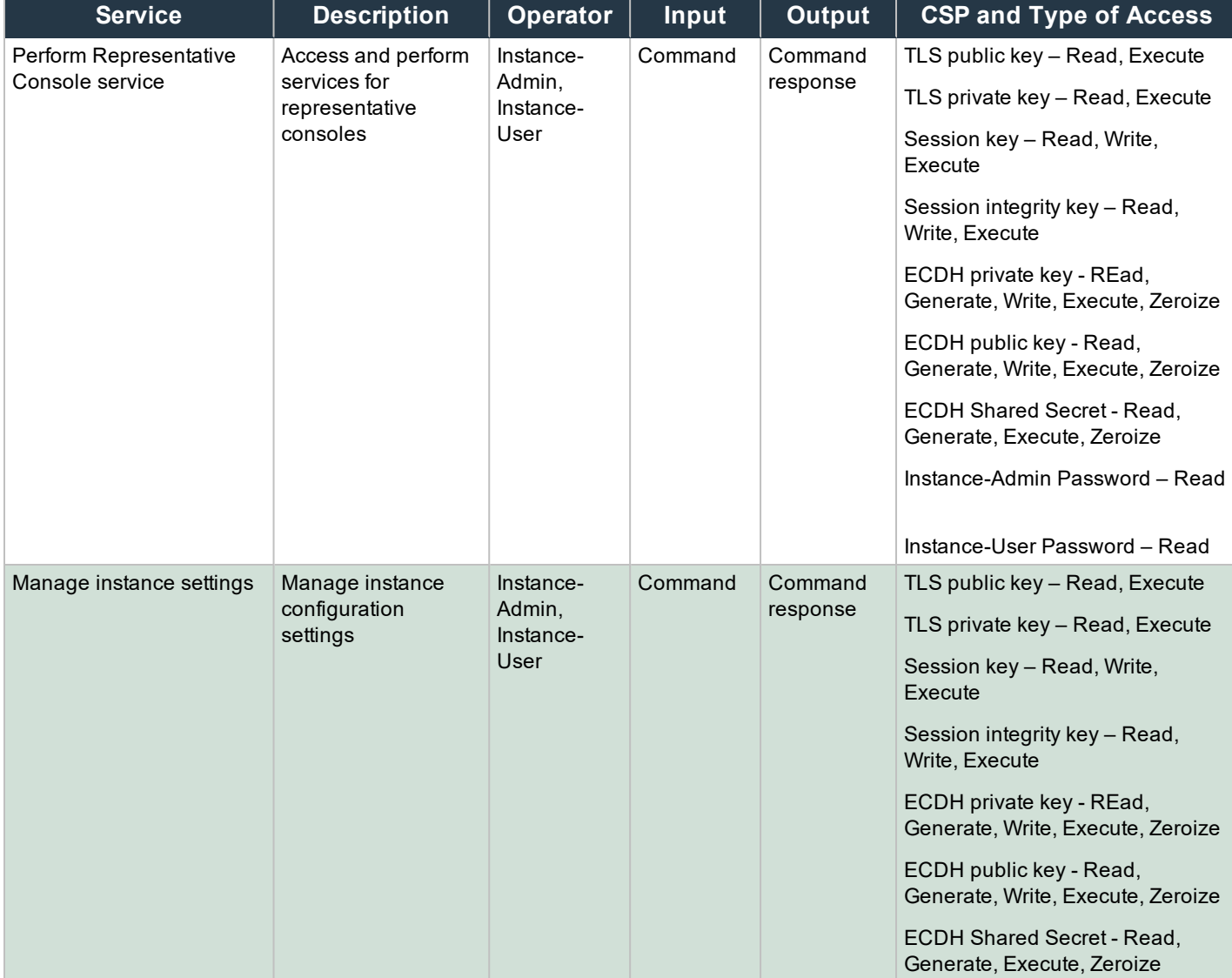

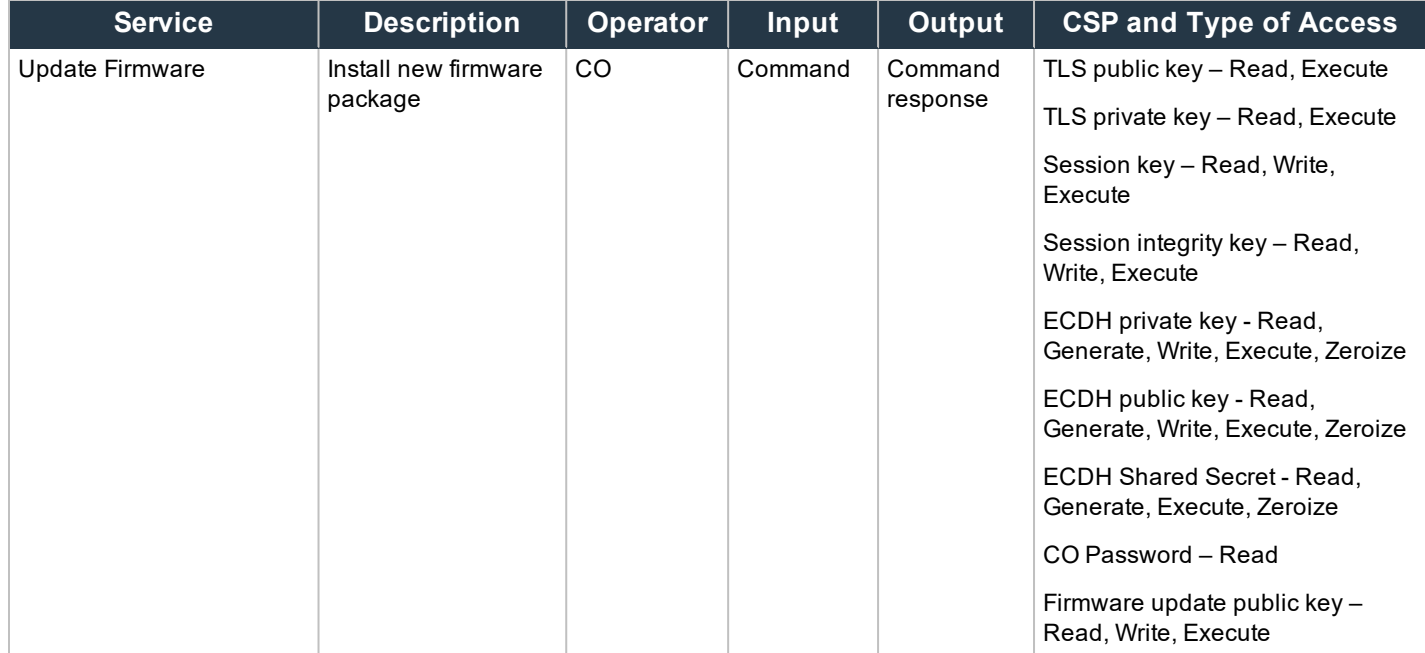

### <span id="page-13-0"></span>**2.4.5 Unauthenticated Operator Services**

The module provides a service to unauthenticated operators as listed in Table 6.

#### **Table 6 - Unauthenticated Operator Services**

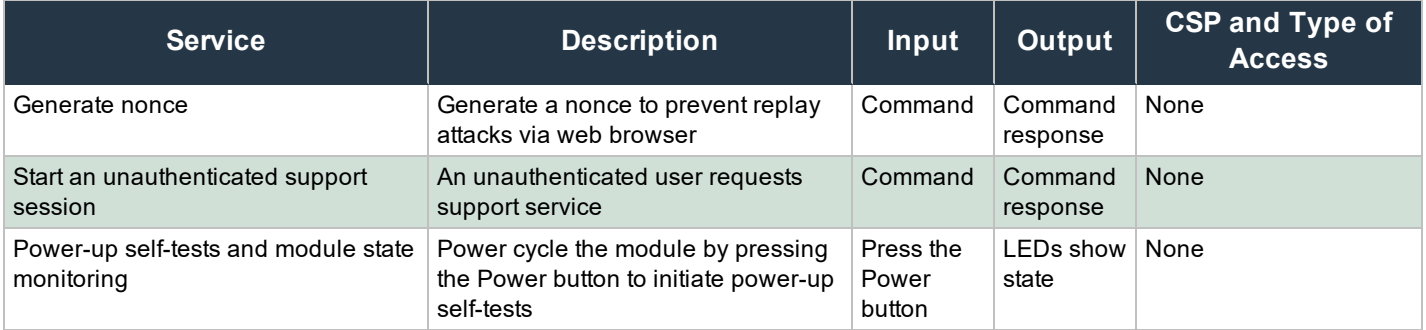

### <span id="page-13-1"></span>**2.4.6 Authentication Mechanism**

The module supports identity-based authentication for the Crypto-Officer as well as identity-based authentication for the Instance-Admin and Instance-User roles. Operators explicitly assume the role of Crypto Officer when logging in with either the default or established credentials on /appliance. Multiple identities may be created on /appliance which assume the Crypto Officer role. Operators explicitly assume the role of either Instance-Admin or Instance user based on the authentication credentials employed on /login. The credentials used determine the services available to the operator.

The Crypto-Officer can access the module remotely over a TLS session. The Crypto-Officer authenticates to the module, using a user ID and password. Instance-Admins and Instance-Users authenticate themselves with a user ID and password combination.

Table 7 lists the authentication mechanisms used by the module.

### **Table 7 - Authentication Mechanism Used by the Module**

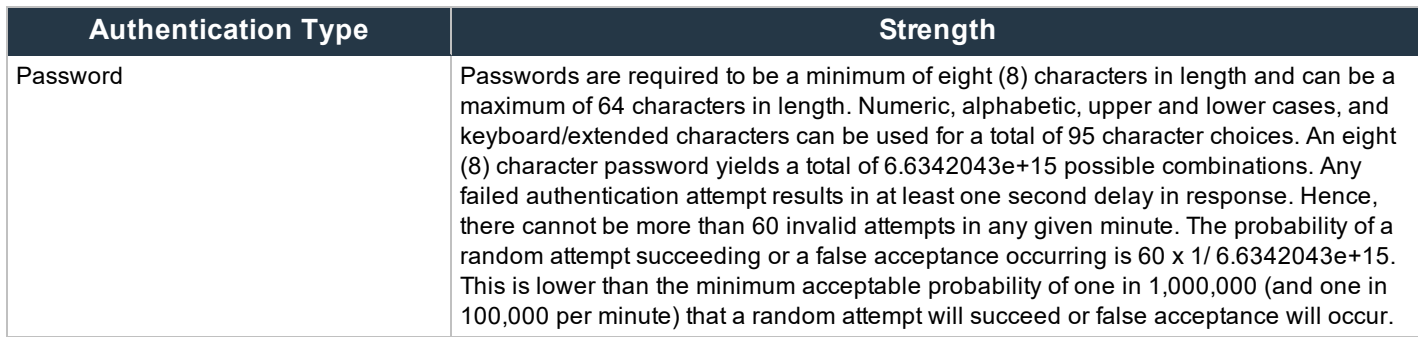

# <span id="page-14-0"></span>**2.5 Physical Security**

The Bomgar Appliance is a multi-chip standalone cryptographic module. It is enclosed in a hard and opaque metal case that completely encloses all internal components of the module. Tamper-evident labels are applied to the cases to provide physical evidence of attempts to gain access to the module's internal components. The module's components are production grade. The placement of tamper-evident labels can be found in Section 3.1.1 of this document.

# <span id="page-14-1"></span>**2.6 Operational Environment**

The operational environment requirements do not apply to the Bomgar Appliance. The module provides only a limited operational environment, and it does not provide a general-purpose operating system environment.

# <span id="page-14-2"></span>**2.7 Cryptographic Key Management**

The following table shows the CAVS certificates and their associated information of the cryptographic implementation in FIPS mode.

### **Table 8 - Algorithms**

### **FIPS-Approved Algorithms**

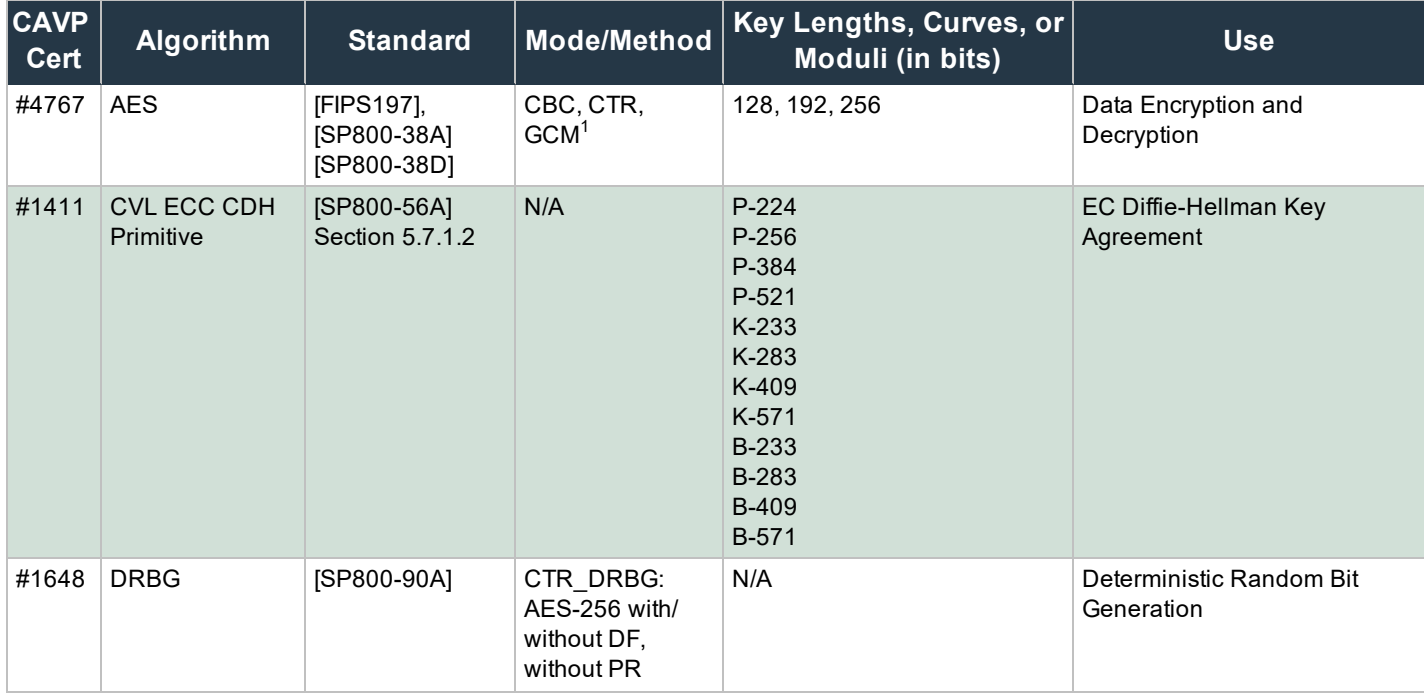

<sup>&</sup>lt;sup>1</sup>The module generates the IV deterministically as per guidance in SP800-38D section 8.2.1. It is compatible with TLSv1.2 and supports acceptable GCM ciphers suites from SP 800-52 Rev. 1, Section 3.3.1. In accordance with IG A.5, the module compares the client\_write\_key and the server\_write\_key. If the client\_write\_key and server\_write\_key are the same, the session is aborted. The GCM implementation keeps a 64-bit counter which is checked for a wrap on invocation. If the counter wraps, the module triggers the handshake and establishes a new encryption key.

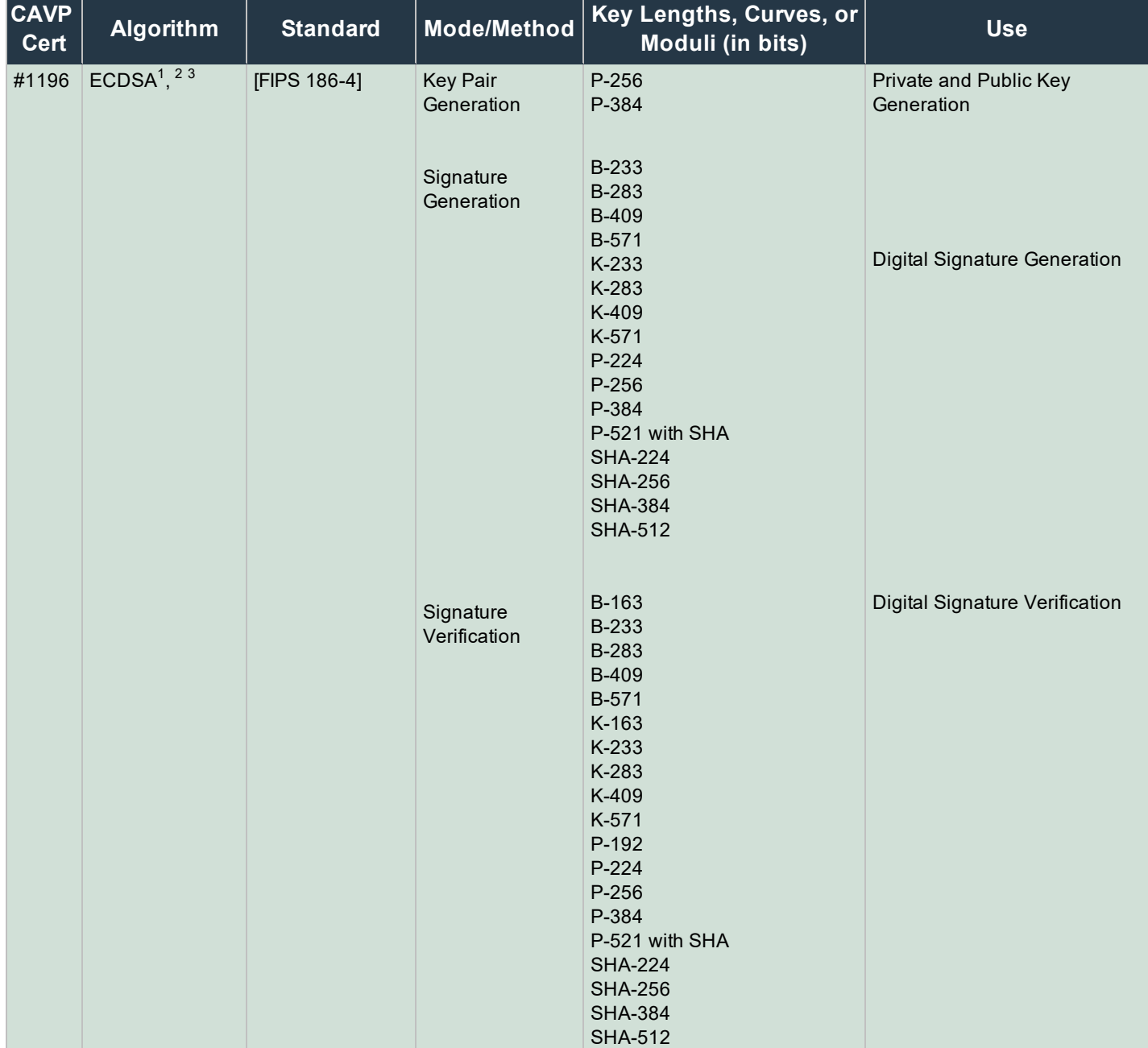

1Public Key Verification was tested but not used by the module.

2SigVer B-163, K-163, and P-192 are for Legacy Use Only.

<sup>3</sup>ECDSA key pairs (P-256, P-384) are generated using values from the Approved DRBG as seed materials of asymmetric key generation. Seed generation is vendor affirmed to comply with SP 800-133.

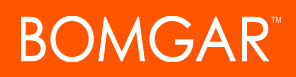

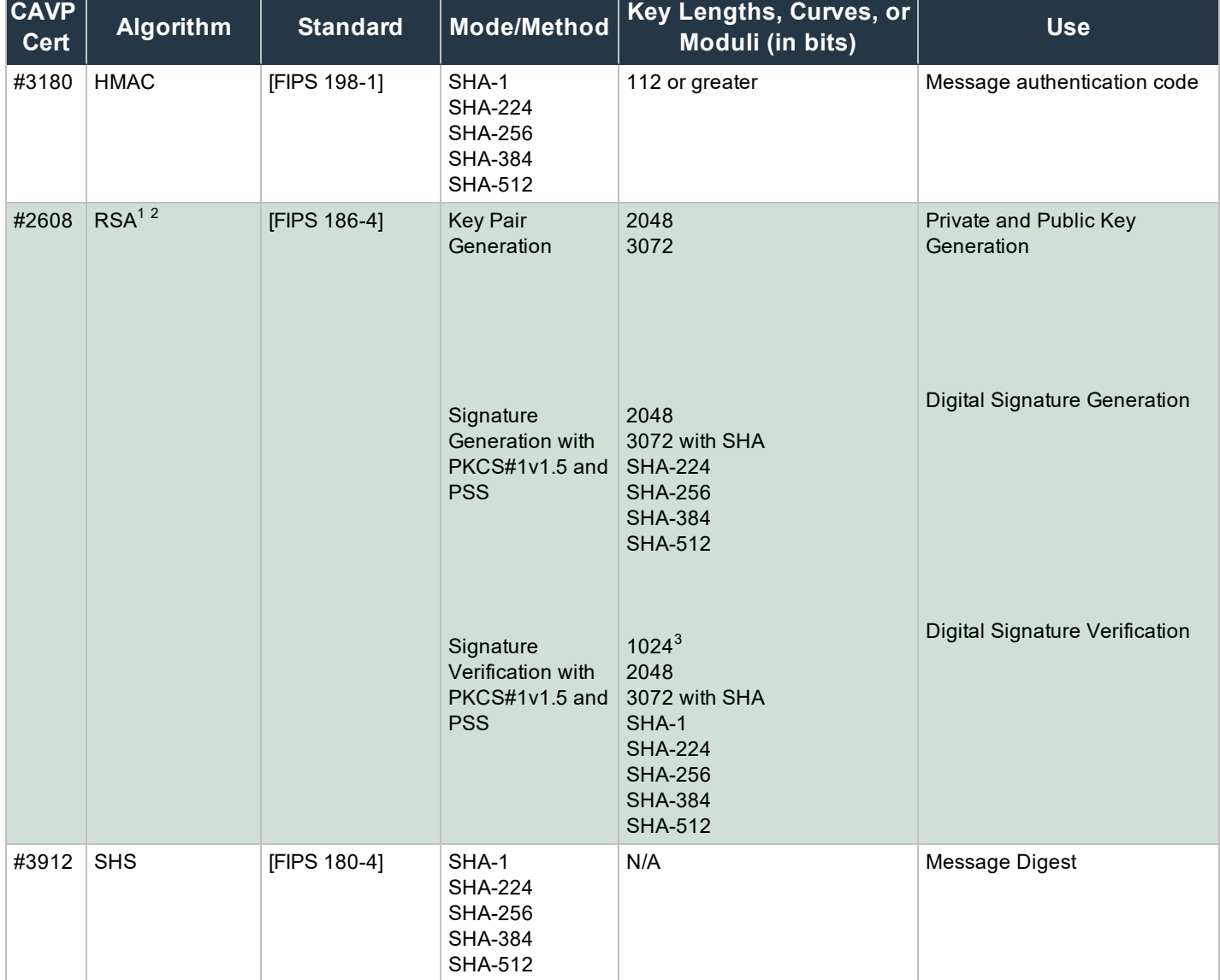

1RSA SigVer 1024 or SHA-1 is for Legacy Use Only.

2RSA key pairs (2048-bit, 3072-bit) are generated using values from the Approved DRBG as seed materials of asymmetric key generation. Seed generation is vendor affirmed to comply with SP 800-133.  $^{\text{3}}$ 1024-bit key is CAVS tested in RSA Signature Verification for legacy use.

CONTACT BEYONDTRUST info@beyondtrust.com | 866.205.3650 (US) | +44 (0) 1628 480 210 (UK/EMEA) BEYONDTRUST.COM 18

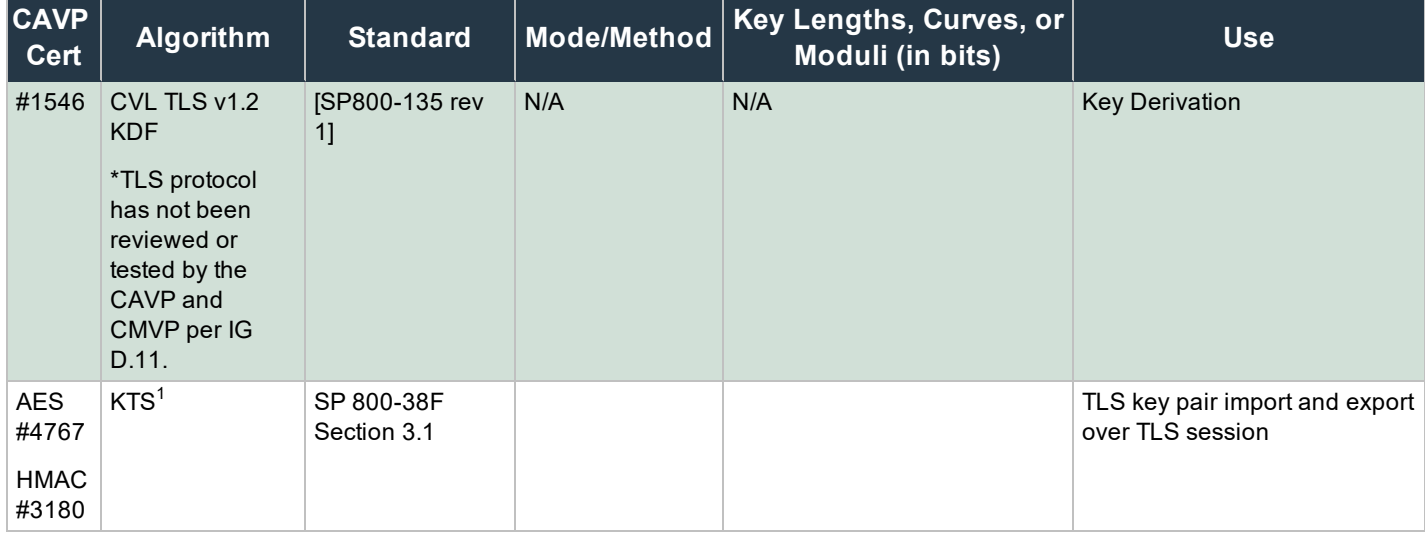

### **Allowed Algorithms**

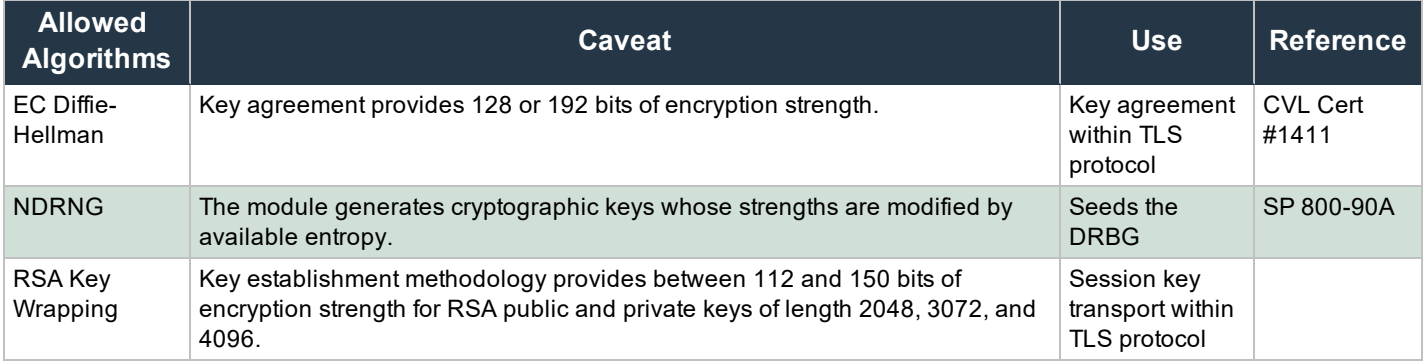

### **Non-Approved Algorithms in Non-FIPS Approved Mode**

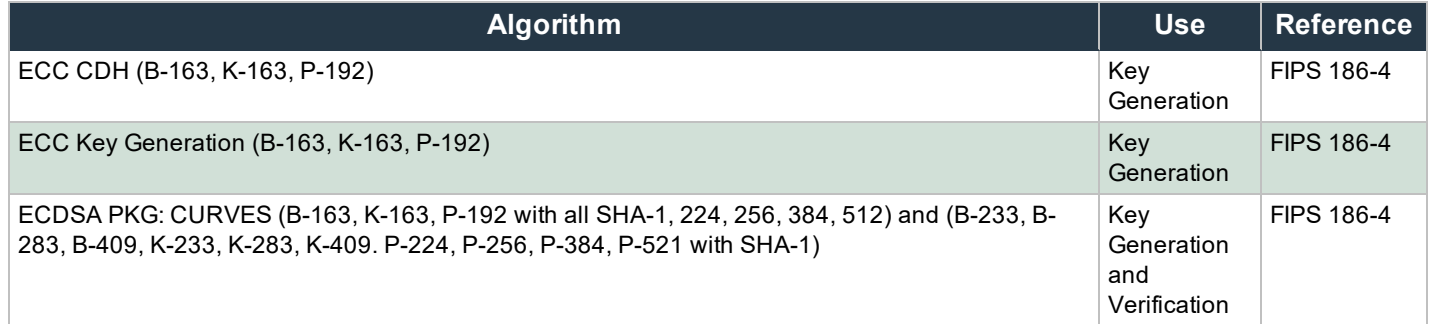

1Key Wrapping: Key establishment methodology provides 128 or 256 bits of encryption strength.

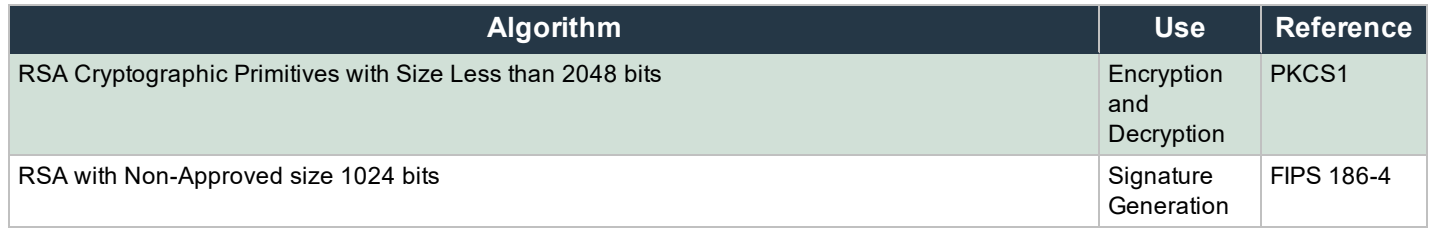

The module supports the CSP listed in Table 9.

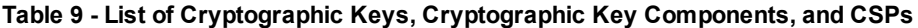

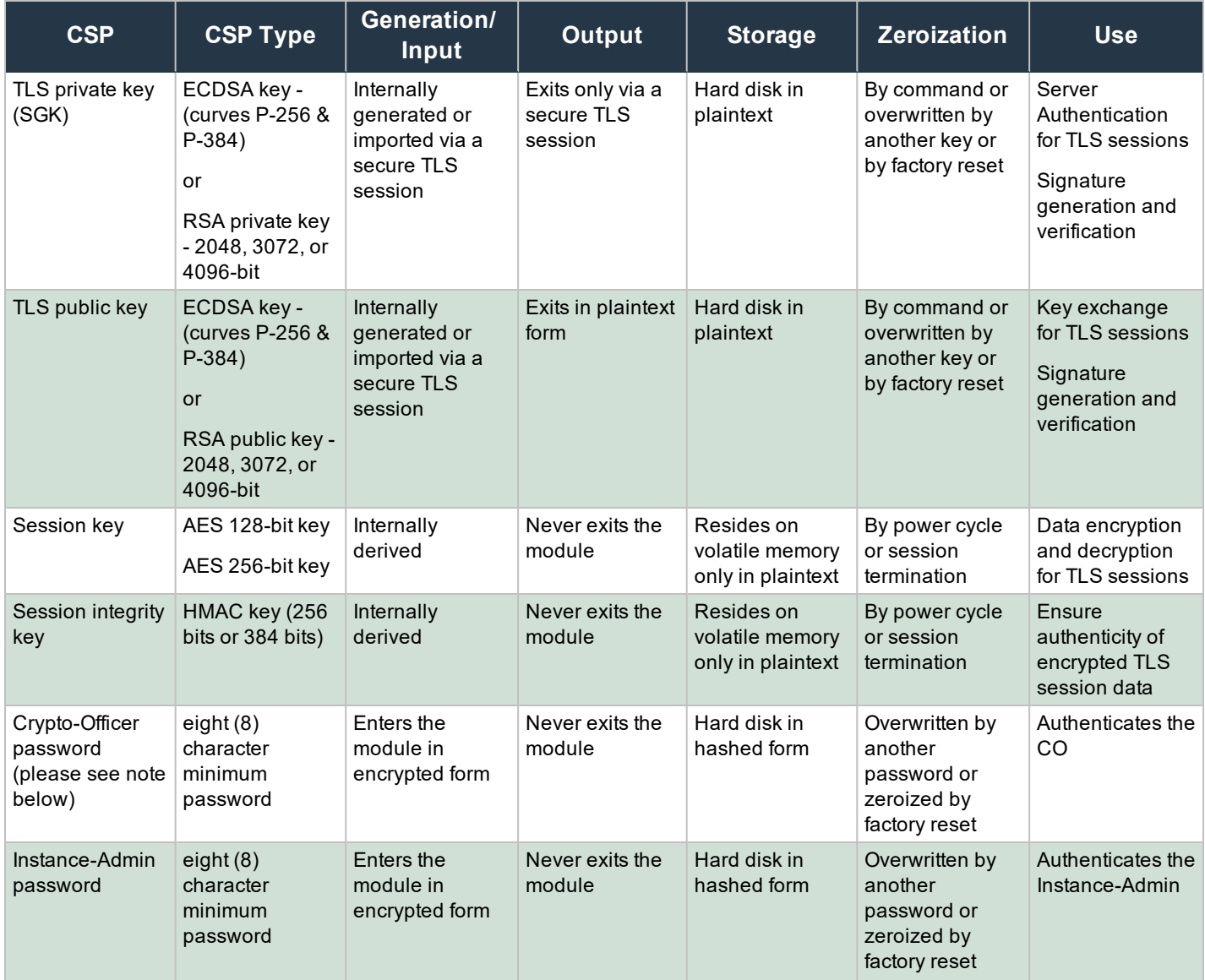

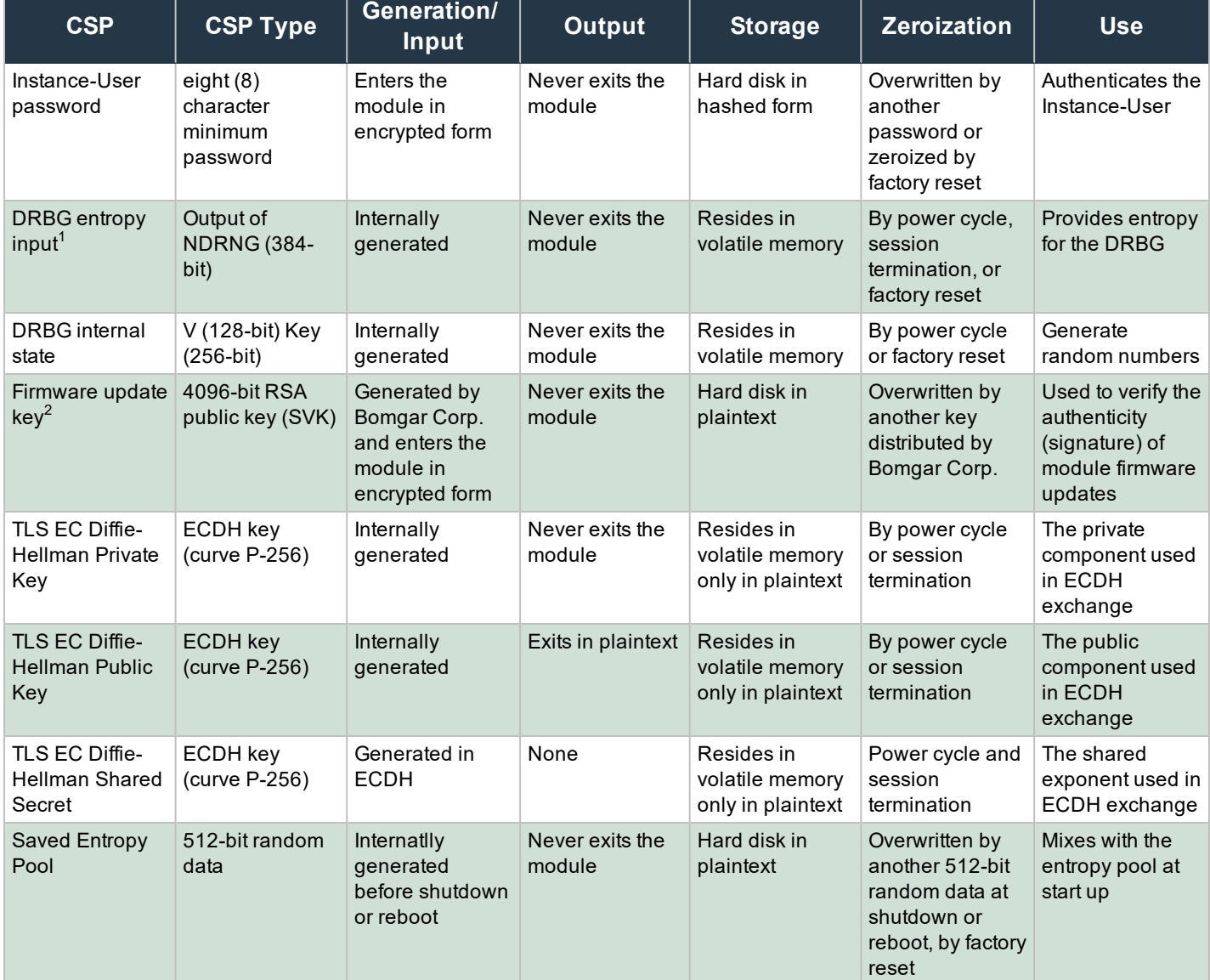

Note: Note: The module comes pre-loaded with a default password. The Crypto-Officer is prompted to change this *password before proceeding with any configuration steps.*

## <span id="page-20-0"></span>**2.8 EMI/ EMC**

The module was tested and found conformant to EMI/EMC requirements specified by 47 Code of Federal Regulations, Part 15, Subpart B, Unintentional Radiators, Digital Devices, Class A (i.e., for business use).

1The DRBG entropy input is provided by output of the NDRBG and contains minimum entropy of 384-bits. 2The firmware update key is initially loaded at factory and may be updated by a firmware update.

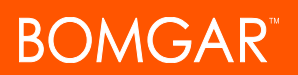

### <span id="page-21-0"></span>**2.9 Self-Tests**

### <span id="page-21-1"></span>**2.9.1 Power-Up Self-Tests**

The Bomgar Appliance performs the following self-tests when powering up to verify the integrity of the firmware and to verify that correct operation of the FIPS-Approved algorithm implementations was employed by the module:

- Firmware integrity check using a SHA-256 EDC
- AES Known Answer Test: Encrypt KAT
- AES Known Answer Test: Decrypt KAT
- ECDH Shared Secret KAT
- ECDSA PCT (sign/verify)
- RSA Sign KAT
- RSA Verify KAT
- $\bullet$  HMAC KATs (SHA-1, SHA-256, and SHA-512)
- DRBG (instantiate/generate/reseed/health test)

If any of the power-up self-tests fail, then the module enters an error state, logs the error to a file, and disables all cryptographic operations.

### <span id="page-21-2"></span>**2.9.2 Conditional Self-Tests**

The Bomgar Appliance performs the following conditional self-tests:

- The module performs conditional self-tests on the output of NDRNG to ensure that consecutive random numbers do not repeat and performs DRBG health tests as defined in section 11.3 of [SP800-90A]. The module also does detection for stuck fault.
- RSA pair-wise consistency check (sign/verify and encrypt/decrypt): Verifies a newly generated key pair works properly.
- ECDSA pair-wise consistency check (sign/verify): Verifies a newly generated key pair works properly.
- Upgrade packages containing an SHA-256 digest of the firmware. It is digitally signed using RSA-4096 with SHA-512. The upgrade package is only loaded once the digital signature has been verified.

<span id="page-21-3"></span>If any of the conditional self-tests fail, the module enters a soft error state until the error is cleared.

## **2.10 Mitigation of Other Attacks**

This section is not applicable. The module does not claim to mitigate any attacks beyond the FIPS 140-2 Level 2 requirements for this validation.

# <span id="page-22-0"></span>**3 Secure Operation**

The Bomgar Appliance meets Level 2 requirements for FIPS 140-2. The sections below describe how to ensure that the module is running securely.

# <span id="page-22-1"></span>**3.1 Bomgar Appliance Label Inspection**

The Bomgar Appliance with tamper-evident label kit – BMG-720-1214-00 FIPS Conversion Kit and Bezel Logo Label, R630– and front bezel –720-1199-01 Bezel Assembly, R630– is shipped from the factory with six (6) labels. Four (4) labels, *shown in Photos 1- 4*, are pre-applied at factory. Two (2) labels, *shown in Photos 5-9*, are to be applied by the Crypto-Officer on the top of the chassis exactly 6.5 inches (165 mm) from the right edge and bottom of the chassis exactly 7.87 inches (199 mm) from the left edge, overlapping the front bezel. Upon delivery, the Crypto-Officer should ensure that the module was not tampered with during shipment and that the labels have been applied properly. Also, tamper-evident labels are routinely inspected for damage by the Crypto-Officer. If the Crypto-Officer finds a label that is questionable in appearance, they should contact Bomgar Support toll-free at 1 877 826 6427 x2 or internationally at +01 601 519 0123 x2. If any additional labels are needed, they should contact Bomgar Support toll-free at 1 877 826 6427 x2 or internationally at +01 601 519 0123 x2 with BMG-720-1214-00 FIPS Conversion Kit, R630. The Crypto-Officer is also responsible for securing and having control of the additional tamper-evident labels at all times.

# **IMPORTANT!IMPORTANT**

The tamper-evident labels, front bezel label, and front bezel shall be installed for the module to operate in the approved mode *of operation.*

- 1. Inspect all tamper-evident labels that are shipped pre-applied to the Bomgar Appliance chassis, ensuring that each label does not show any signs of tampering and is placed properly. Any attempt to reposition or remove the label results in the voiding of that label and leaves a residue on the surface. If you find a label that is questionable in appearance, contact Bomgar Support toll-free at 1 877 826 6427 x2 or internationally at +01 601 519 0123 x2.
- 2. To apply the front bezel labels, clean the top and bottom surfaces and front bezel of the appliance with isopropyl alcohol in the areas where the tamper-evident labels are being placed.
- 3. While holding the labels by the edges, separately place the labels on the surfaces in the locations described above (and as depicted in Photos 6 and 7).
- 4. Apply the included tamper-evident labels by rubbing gently across the entire label to ensure adhesion to the surface.

Note: Note: Any attempt to reposition or remove the label results in the voiding of that label and leaves a residue *on the surface.*

5. Allow the labels to fully adhere to the appliance for 24 hours in a physically secure environment before placing the appliance in the intended environment.

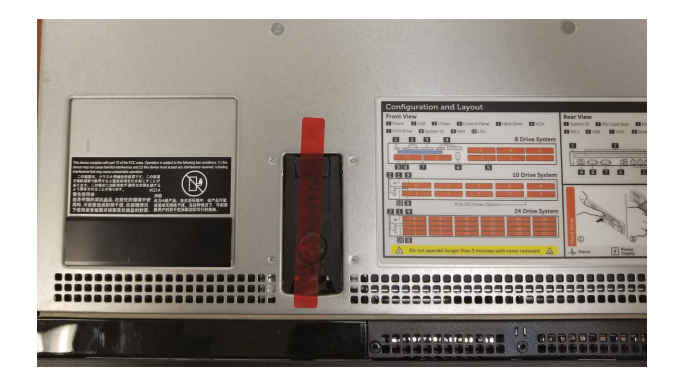

**Photo 1**

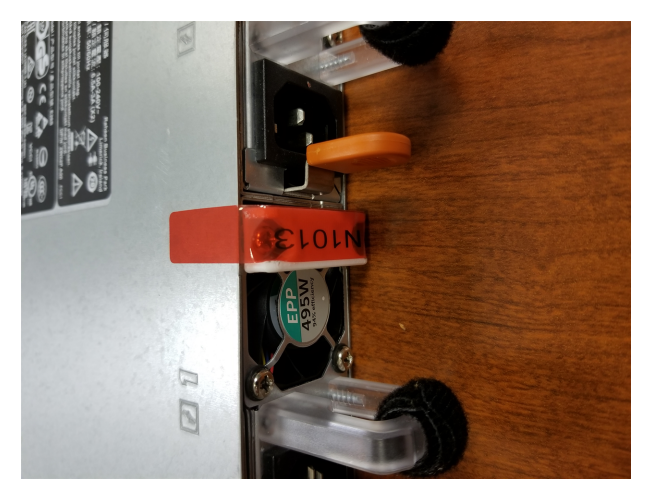

### **Photo 2**

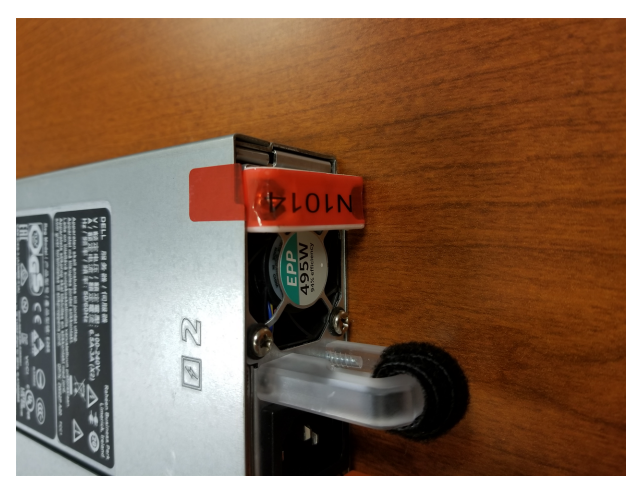

**Photo 3**

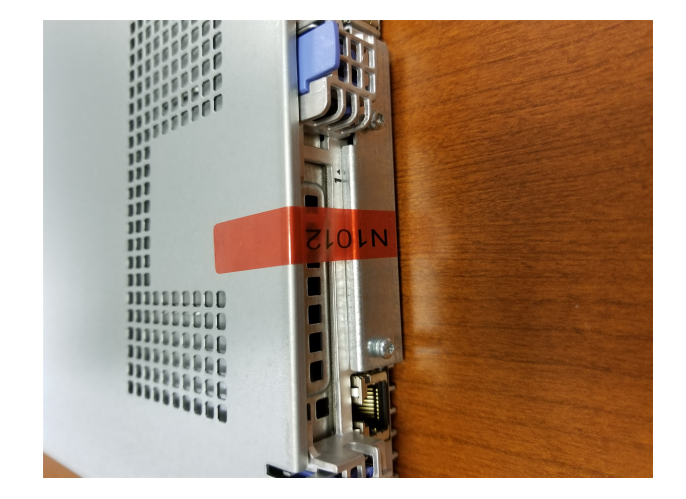

### **Photo 4**

Note: Note: Labels depicted in Photo 5 are to be applied by the Crypto-Office. Photos 6,7,8, and 9 depict the exact location where the labels should be applied. The labels are to be applied by the Crypto-Officer on the top of the chassis exactly 6.5 inches (165 mm) from the right edge and bottom of the chassis exactly 7.87 inches (199 mm) from the left *edge, overlapping the front bezel.*

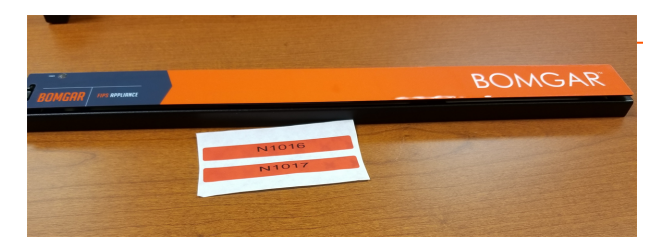

#### **Photo 5**

*Note: Note: Labels depicted in Photo 5 are to be applied by the Crypto-Officer.*

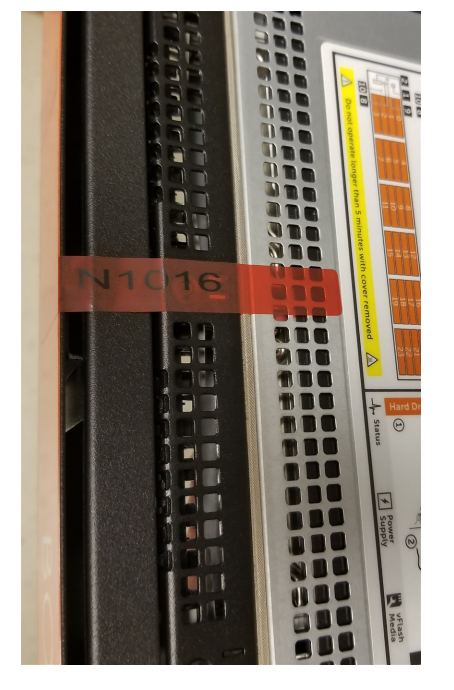

**Photo 6** *(6.5 inches or 165 mm from the right edge; top of the chassis)*

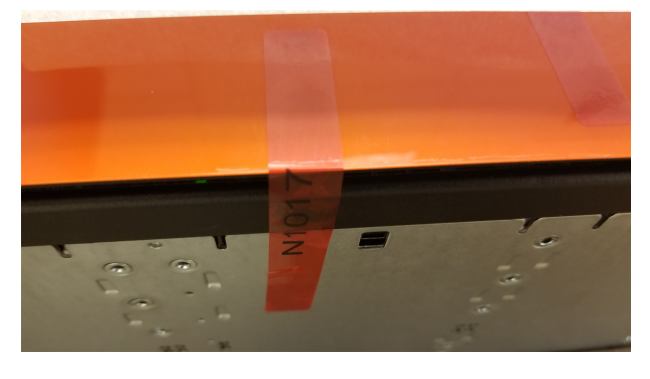

**Photo 7** *(7.87 inches or 199 mm from the left edge; bottom of the chassis)*

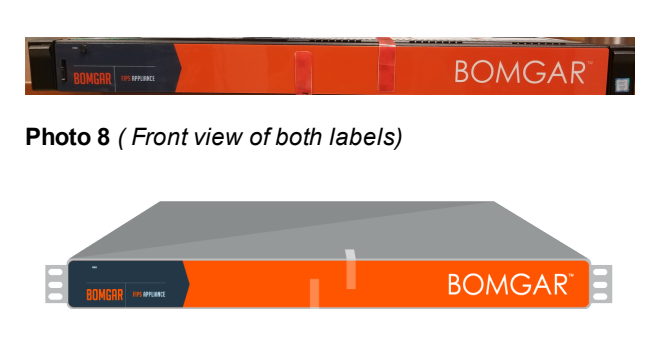

**Photo 9** *(Titled View of both labels)*

### <span id="page-26-0"></span>**3.1.1 Bomgar Appliance FIPS Mode Configuration**

Once all necessary initialization procedures have been performed as described in the preceding sections, the module needs to be configured to comply with FIPS 140-2 requirements. Once configured as described in this section, the module is considered to be in FIPS-Approved mode. This can be verified at any time by viewing the **IP Configuration** page and the **SSL Configuration** page and ensuring they match the images below.

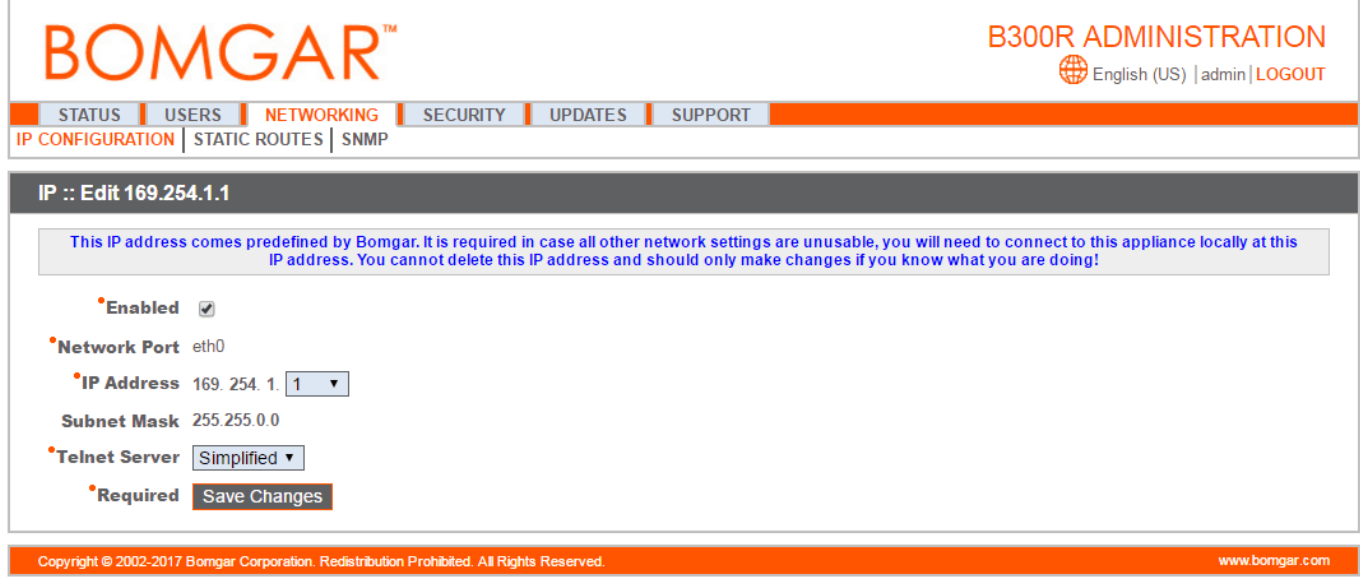

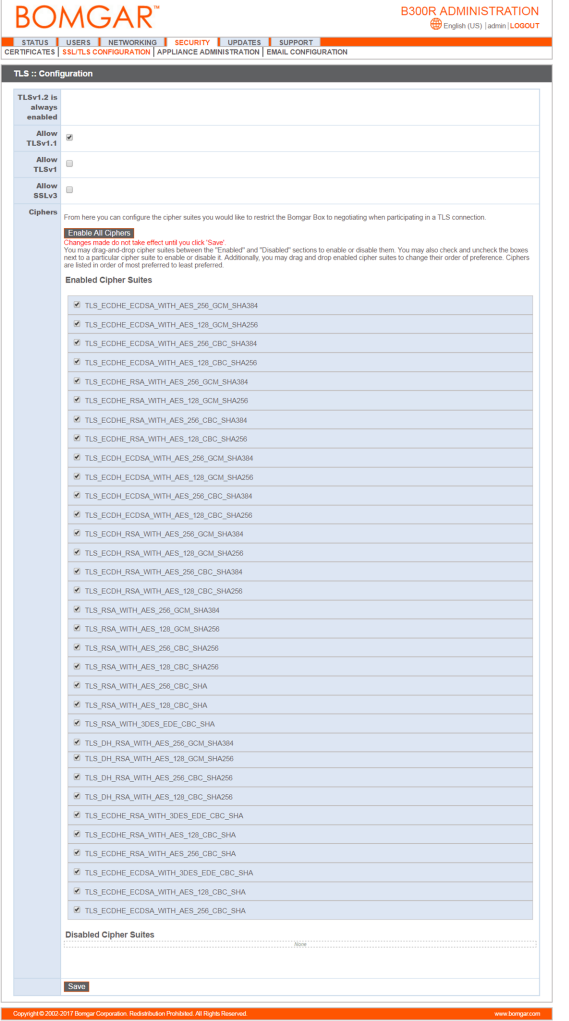

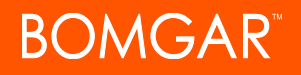

### <span id="page-28-0"></span>**FIPS-Approved Mode Configuration**

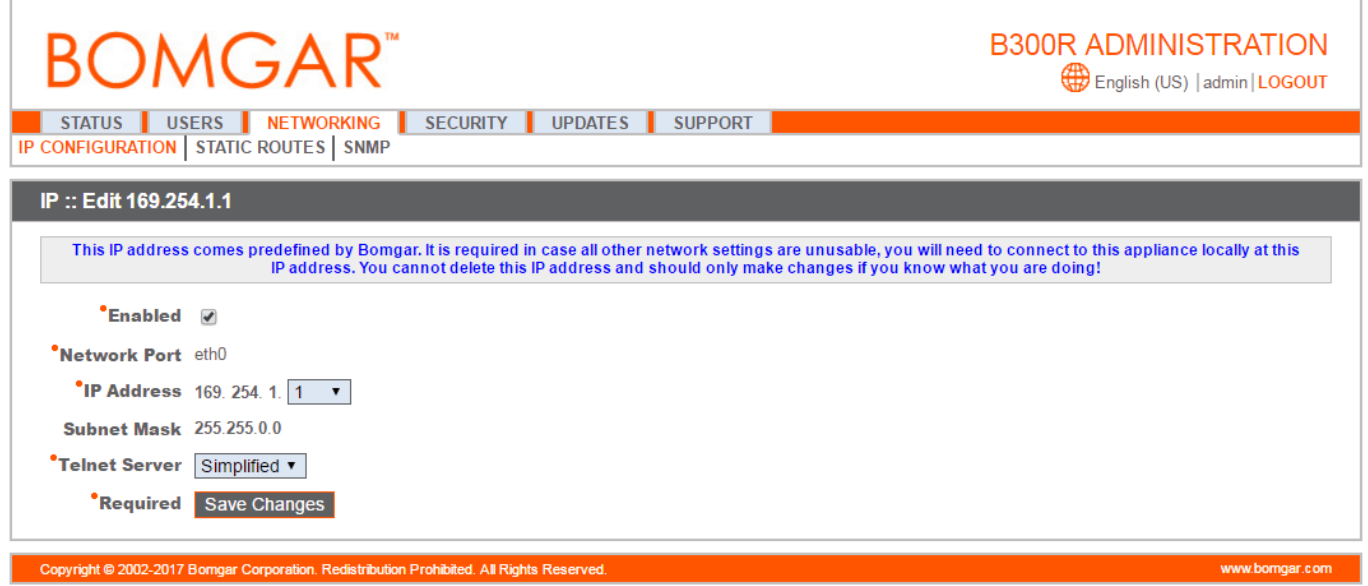

Log into the Bomgar Appliance /appliance Administrative Interface (e.g., support.example.com/appliance) and configure your settings as described below:

- 1. Navigate to **Networking>IP Configuration**.
- 2. Click **169.254.1.1** IP address to edit.
- 3. Set the **Telnet Server** setting to **Simplified**.
- 4. Click **Save Changes** to commit these configuration changes.
- 5. Navigate to **Security>SSL Configuration**.
- 6. Disable SSLv3 by ensuring that the **Allow SSL v3** checkbox is cleared.
- 7. Disbale TLS 1.0 by ensuring that the **Allow TLSv1** checkbox is cleared.
- 8. Disable TLS 1.1 by ensuring that the **Allow TLSv1.1** checkbox is cleared.
- 9. Ensure that only cipher suites using FIPS-Approved algorithms are enabled:
	- . TLS\_ECDHE\_ECDSA\_WITH\_AES\_256\_GCM\_SHA384
	- . TLS\_ECDHE\_ECDSA\_WITH\_AES\_128\_GCM\_SHA256
	- . TLS\_ECDHE\_ECDSA\_WITH\_AES\_256\_CBC\_SHA384
	- . TLS\_ECDHE\_ECDSA\_WITH\_AES\_128\_CBC\_SHA256
	- <sup>l</sup> TLS\_ECDHE\_RSA\_WITH\_AES\_256\_GCM\_SHA384
	- . TLS\_ECDHE\_RSA\_WITH\_AES\_128\_GCM\_SHA256
	- . TLS\_ECDHE\_RSA\_WITH\_AES\_256\_CBC\_SHA384

- . TLS\_ECDHE\_RSA\_WITH\_AES\_128\_CBC\_SHA256
- . TLS\_ECDH\_ECDSA\_WITH\_AES\_256\_GCM\_SHA384
- . TLS\_ECDH\_ECDSA\_WITH\_AES\_128\_GCM\_SHA256
- . TLS\_ECDH\_ECDSA\_WITH\_AES\_256\_CBC\_SHA384
- . TLS ECDH ECDSA WITH AES 128 CBC SHA256
- . TLS\_ECDH\_RSA\_WITH\_AES\_256\_GCM\_SHA384
- . TLS\_ECDH\_RSA\_WITH\_AES\_128\_GCM\_SHA256
- . TLS\_ECDH\_RSA\_WITH\_AES\_256\_CBC\_SHA384
- . TLS\_ECDH\_RSA\_WITH\_AES\_128\_CBC\_SHA256
- . TLS\_RSA\_WITH\_AES\_256\_GCM\_SHA384
- . TLS\_RSA\_WITH\_AES\_128\_GCM\_SHA256
- . TLS\_RSA\_WITH\_AES\_256\_CBC\_SHA256
- TLS\_RSA\_WITH\_AES\_128\_CBC\_SHA256
- 10. Click **Save** to commit these configuration changes.
- 11. Navigate to **Status>Basics** and click **Reboot This Appliance**.

### <span id="page-29-0"></span>**3.1.2 Firmware Version Verification**

To ensure the module is running validated firmware versions, operators should compare the running versions to those documented in the Security Policy. To view the module firmware version, an operator must visit the /appliance site, the interface used by the Crypto-Officer. To view the instance firmware version, an operator must visit the /login site, which requires the credentials of the Instance-Admin role. Upon signing in, both display the Status page by default, which shows the version number.

## <span id="page-29-1"></span>**3.2 FIPS Mode Compliance**

Any time the module deviates from the configuration detailed in Section 3.1.2 above, the module is considered to be in a non-FIPS-Approved mode of operation.

Additionally, the guidance provided must be followed to ensure that the module remains in a FIPS-Approved mode of operation. Failure to do so results in non-compliance.

- When entering OR leaving FIPS-Approved mode, navigate to **Status > Basic** in the /appliance interface and clear all existing CSPs by clicking **Reset Appliance to Factory Defaults**.
- Never install firmware versions other than those listed on the cover page of this security policy. Only the firmware versions listed are considered part of the validated configuration.

• When using the module's administrative interface, do not use the **Support > Advanced Support** in the /appliance interface. This action results in non-compliance.

• Enforce minimum password requirements for the Instance-Admin and Instance-User roles by navigating to **Management > Security** in the /login interface.

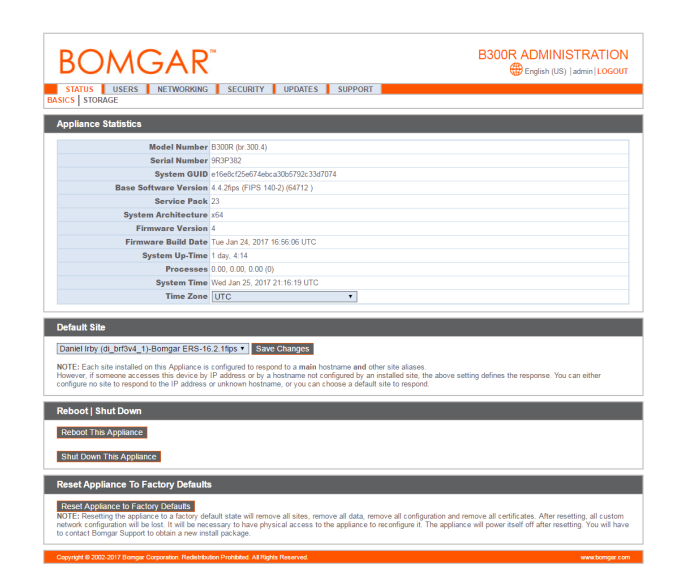

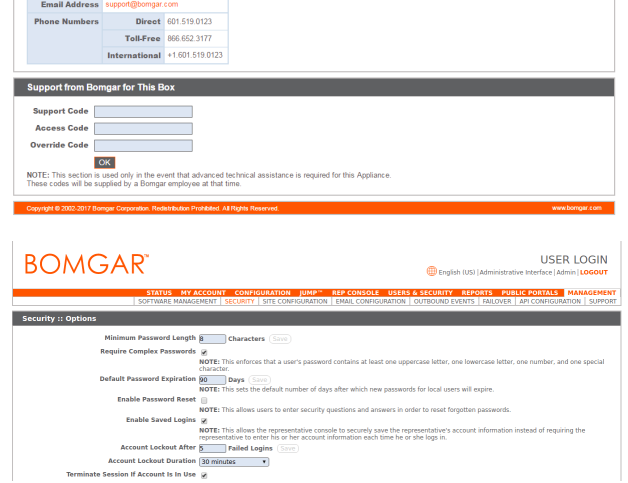

**BOMGAR** 

.<br>gar Support Contact Ir Sunnort Website

STATUS USERS NETWORKING SECURITY UPDATES I

**B300R ADMINISTRATION** 

**ED** Endish (I)

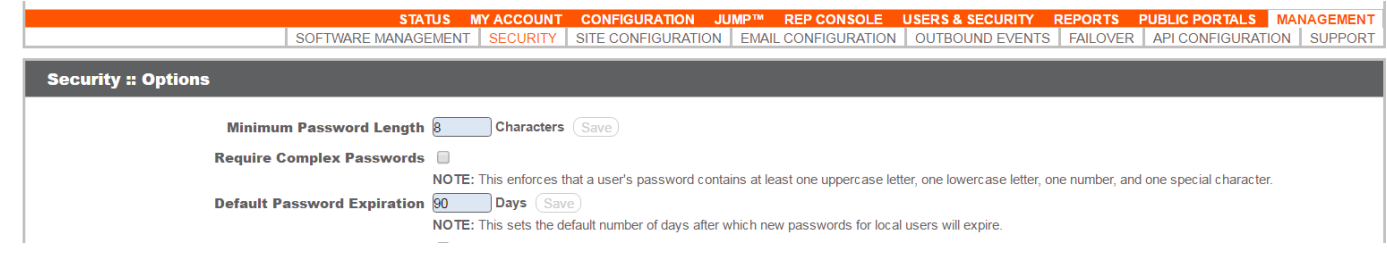

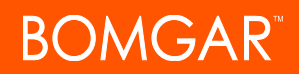

• When using the management interface, do not use the **Management>Support** page in the /login interface.

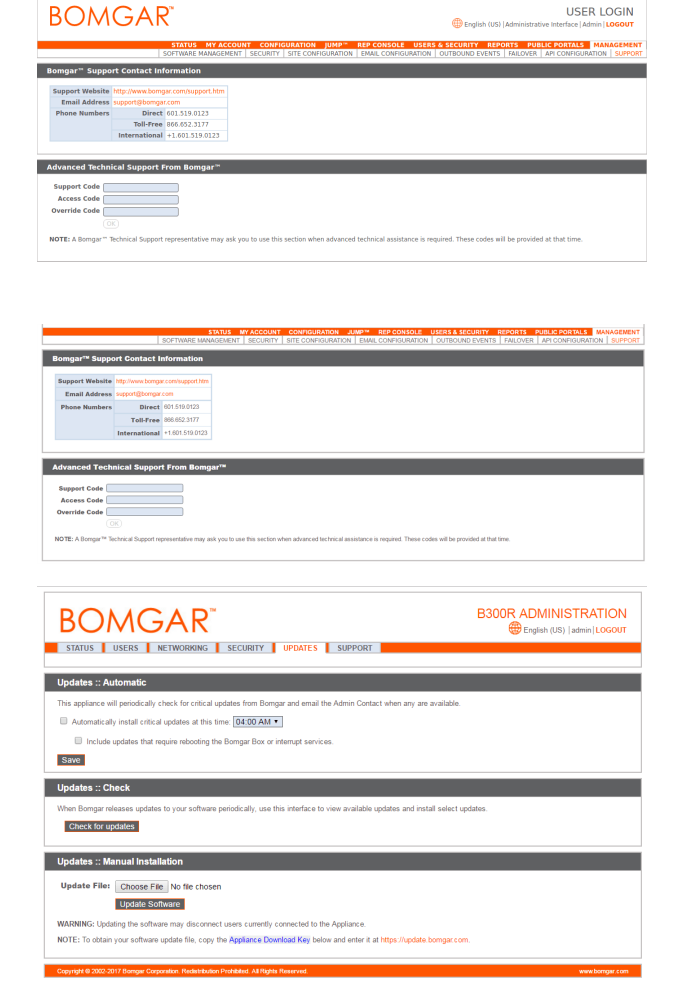

<sup>l</sup> Never install a Bomgar firmware package through the **Management > Software Management** page in the/login interface. Instead, ensure that any received Bomgar fimrware packages are FIPS-Approved and upload them from **Support >Updates** in the /appliance administrative interface (e.g. support.example.com/appliance). You should always upload updates manually rather than using the auto-update feature. Do not use the **Updates::Check > Check for Updates** functionality. To maintain compliance, only the firmware update versions listed in this Security Policy are to be used. Any firmware packages uploaded to this interface are still subject to the conditional test mentioned in 2.9.2.

# <span id="page-31-0"></span>**3.3 Crypto-Officer Guidance**

The Crypto-Officer can initiate the execution of self-tests and can access the module's status reporting capability. Self-tests can be initiated at any time by power cycling the module.

### <span id="page-31-1"></span>**3.3.1 Management**

**BOMGAR** 

It is the responsibility of the Crypto-Officer to ensure that the module is setup to run securely. Please refer to Section 3.2 above for guidance that the Crypto-Officer must follow for the module to be considered in a FIPS-Approved mode of operation. Additionally, the Crypto-Officer should be careful to protect any secret/private keys in their possession.

For details regarding the management of the module, please refer to the appropriate Bomgar Appliance Administrative Interface Guide.

### <span id="page-31-2"></span>**3.3.2 Status Monitoring**

Error message and status review are the responsibility of the Crypto-Officer. When any module self-tests fails, the module reports an error message which can be viewed over a network connection. This connection is set, under N**etworking > IP Configuration**

under the **Networking** tab. Issuing the command **telnet [ip-address-assigned-to-network-port]** brings up the following options:

- 1. Show error message
- 2. Shutdown the device
- 3. Reboot the drive
- 4. Reset the device to factory default
- 5. Done

<span id="page-32-0"></span>Issuing the **Show Error Message** command displays the reported error message.

### **3.3.3 Zeroization**

Session keys are zeroized at the termination of the session but are also cleared when the module is power-cycled. All other CSPs may be zeroized by either:

- <sup>l</sup> Issuing the **Reset Appliance to Factory Defaults** command and rebooting the module, or
- <sup>l</sup> Selecting the **Reset the Device to Factory Default** option from a telnet session and rebooting the module.

The zeroization of keys and CSP are immediate, providing insufficient time for an attacker to compromise them. The Crypto-Officer must wait until the module has successfully rebooted to verify that zeroization has completed.

## <span id="page-32-1"></span>**3.4 Instance-Admin and Instance-User Guidance**

The Instance-Admins do not have the ability to configure sensitive information on the module, except for the Instance-User and their own passwords. The Instance-Admin can configure the password strength policy for Instance-Admins and Instance-Users. Please refer to Section 3.2 above for information that should be followed to make sure the module is in a FIPS-Approved mode of operation.

Instance-Users do not have the ability to configure sensitive information on the module, except for their own passwords. The Instance-Admins and Instance-Users must employ strong passwords that meet or exceed the password strength requirements documented in Section 2.4.6 of this document and must not reveal their passwords to anyone.

# <span id="page-33-0"></span>**4 Acronyms**

This section describes the acronyms used in this document.

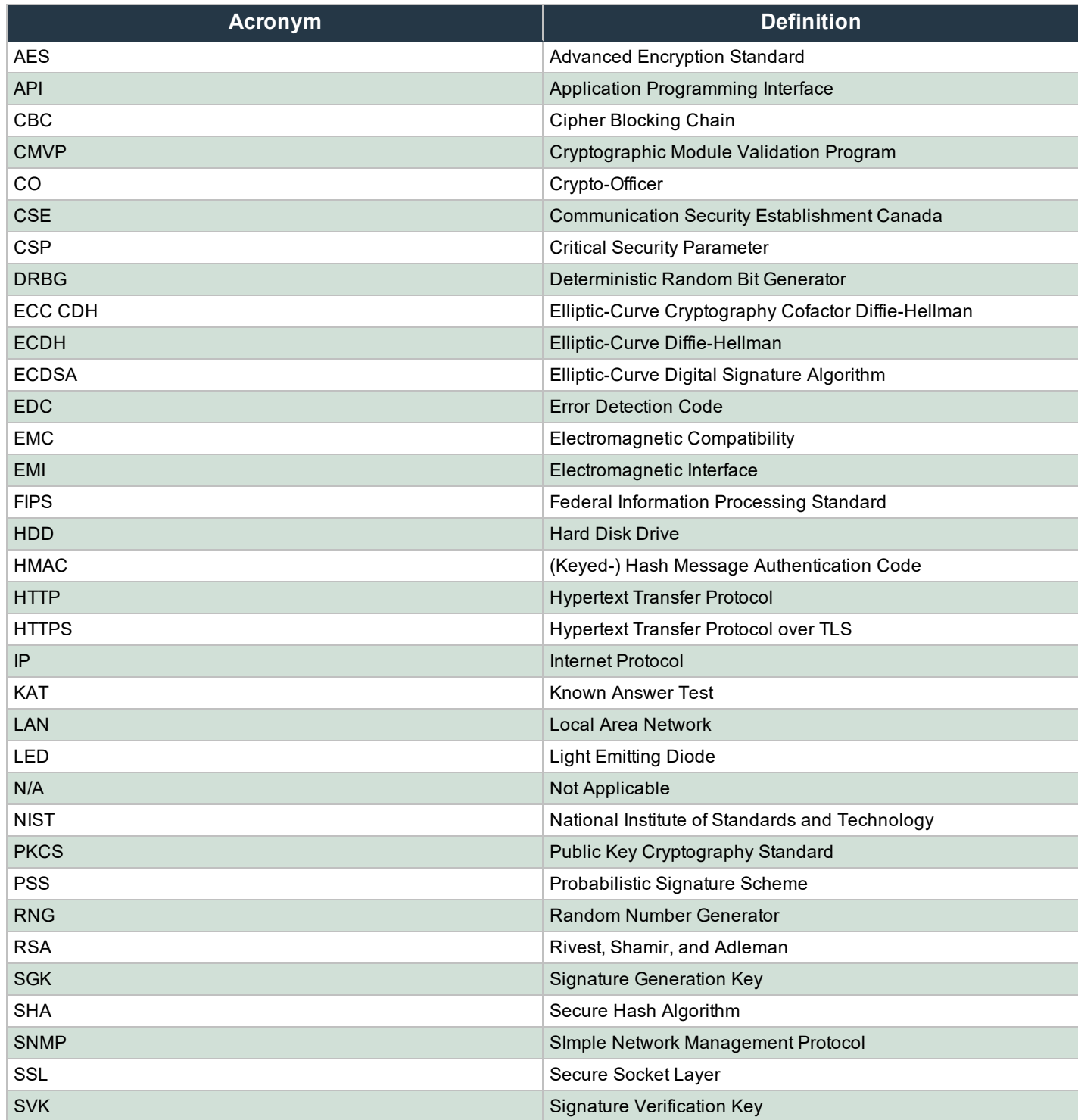

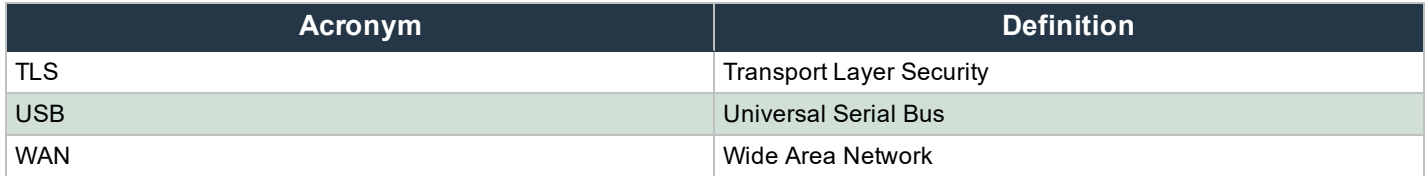